# **Concordance® Software Release Notes**

April 23, 2018

- Concordance®
- Concordance® Native Viewer
- Concordance® Image
- Concordance® FYI™ Server
- Concordance® FYI™ Reviewer

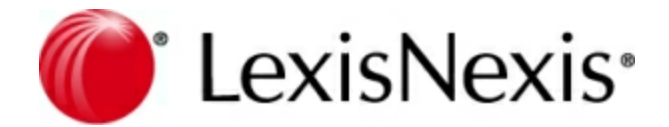

### **Concordance Release Notes**

No part of this work may be reproduced or transmitted in any form or by any means, electronic or mechanical, including photocopying, recording, or by any information storage or retrieval system, without permission.

While the information contained herein is believed to be accurate, this work is provided "as is," without warranty of any kind. The information contained in this work does not constitute, and is not intended as, legal advice.

LexisNexis and the Knowledge Burst logo are registered trademarks of Reed Elsevier Properties Inc., used under license. Concordance is a registered trademark and FYI is a trademark of LexisNexis, a division of Reed Elsevier Inc. Other products or services may be trademarks or registered trademarks of their respective companies.

© 2018 LexisNexis. All rights reserved.

Concordance®, version 10.22 Concordance® Native Viewer, version 1.11 Concordance® Image, version 5.16 Concordance® FYI™ Server, version 5.14 Concordance® FYI™ Reviewer, version 5.17

Release Date: April 23, 2018

## **Concordance Software Release Notes**

Concordance Software Release Notes are specific to each version for each product. Read the release notes for a complete list of enhancements and issues that have been resolved or are still outstanding.

Each product below contains a list of build numbers and release dates:

**Concordance version 10.x**

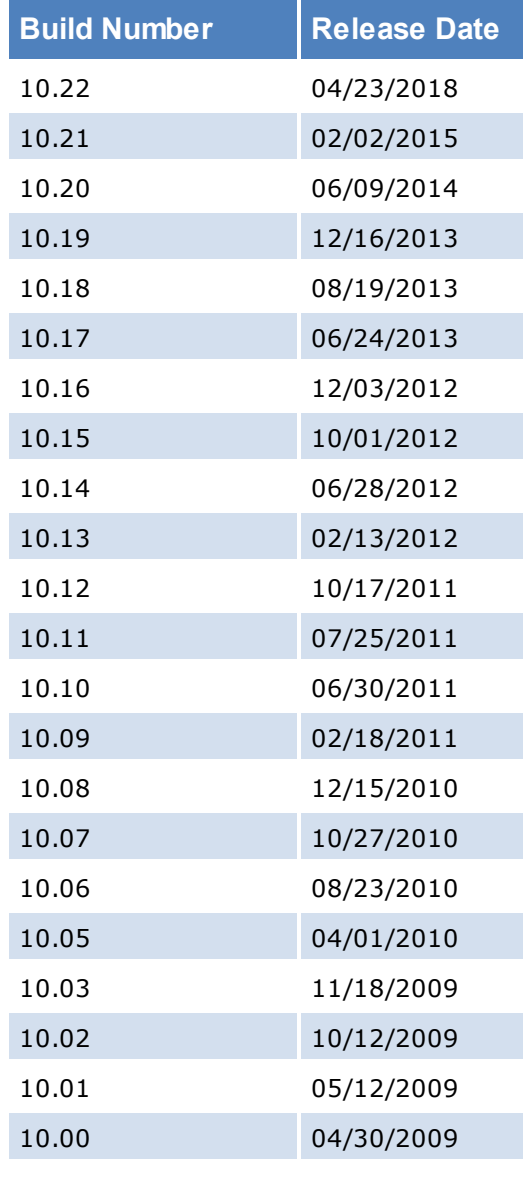

#### **Concordance Native Viewer version 1.x**

**Build Number Release Date**

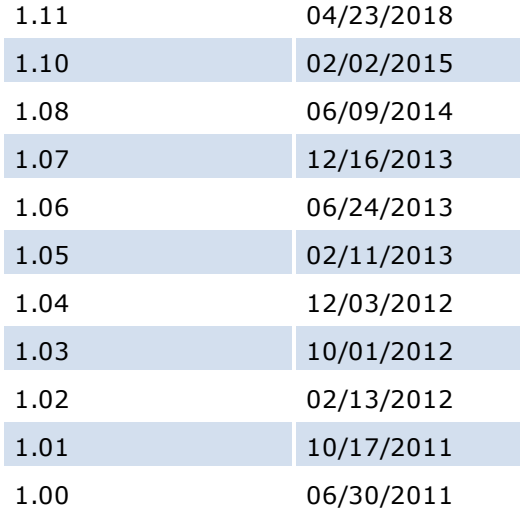

### **Concordance Image version 5.x**

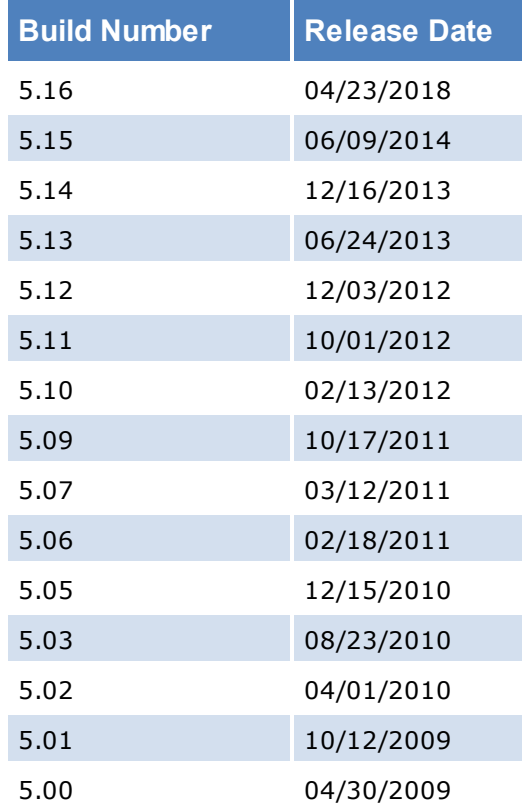

#### **Concordance FYI Server version 5.x**

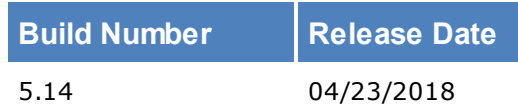

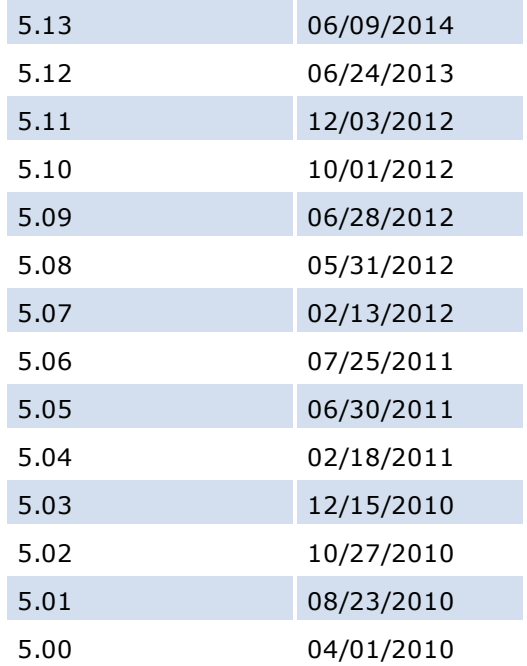

### **Concordance FYI Reviewer version 5.x**

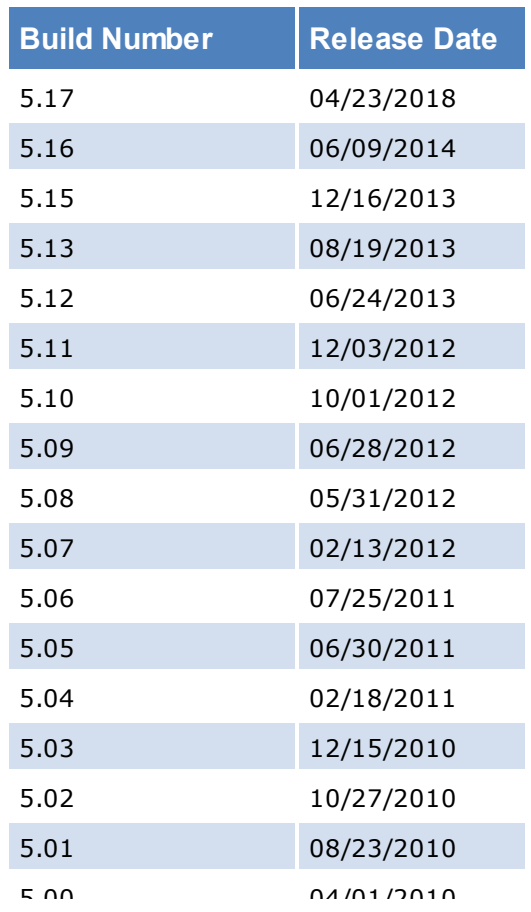

### **Concordance**

### *Enhancements*

#### **Version 10.22**

Improved import speeds, additional logging and additional file handling.

#### **Version 10.21**

- Streamlined E-documents database creation. The new E-document database creation engine processes and normalizes the data for improved functionality across all forms of native documents, creating a consistent document display (PDF formatted files) and improved doc-to-doc navigation for Concordance Native Viewer.
- New drag-and-drop operation for adding documents to an E-documents database.
- Improved tag management and tag organization within the Tag and Issues Management dialog or the Tags task pane using a drag-and-drop operation.
- New Native File production for creating and renaming copies of native files using defined production parameters.

#### **Version 10.20**

- New Persistent Search that accesses a saved list of search terms to locate all records within a database that match the search terms and highlights those terms in the Browse view.
- New Find Attachments scans the database to return all documents and any related attachments.
- New tag documents and attachments feature to tag documents and related attachments simultaneously.
- New edit layout feature to create and save layouts for displaying fields in the Edit view.
- Streamlined database creation wizard for creating new load file, E-documents, and E-mail databases.

#### **Version 10.19**

Improved performance when using the EDoc import feature to load electronic documents into Concordance.

- Create and save record sorting layouts for the Browse view.
- Backup & Restore Tag Utility for scheduled scan and backup of a database's TRK file. Email notification for damaged TRK files and abilty to restore a damaged TRK files from a backup.
- Ability to select individual fields and reorder them in the Edit view.

- The Delimited Text Database Creation Wizard provides the easiest way to create a database, import data, OCR text and and link media files for viewing in Concordance Native Viewer or Concordance Image.
- Import a list of tags and folders into a database from a text formatted file (.txt) or export the tags and folders from an existing database to a text file that you can then import into another database. Tag lists can be easily modified using any text editor application.
- Improved performance when loading imagebase files for Concordance Native Viewer or converting existing Concordance Image imagebase files for use with Concordance Native Viewer.
- New import options for viewing EDoc and email message files in Concordance Native Viewer.

#### **Version 10.13**

- Write Tags to a specified field or create Tags from values within a specified field from the Tag and Issues Management dialog box in Concordance.
- Create a back up of the contents of multiple database .TRK files within a single directory, including all sub-directories when specified, in the associated database .GAT files.

#### **Version 10.10**

- Concordance software is integrated with the new Concordance Native Viewer to view electronic files, emails, and attachments without the need to have the source software program installed.
- Concordance Native Viewer image bases and productions can now be managed and processed through Concordance. Using the new image base management utility, rename paths and folders, rename media keys/aliases, and export multiple image bases to a single OPT formatted file.
- The new production module in Concordance provides all the tools needed to produce color or grayscale TIFF or PDF files.
- The new bulk print module in Concordance provides all the tools needed to print documents to a default printer in color or grayscale.

#### **Version 10.09**

When upgrading from Concordance version 10.08 and Concordance Image version 5.05 to the latest release, Concordance version 10.09 and Concordance Image version 5.06, it is not necessary to uninstall the previous version (10.08 or 5.05) before installing the latest version. Use the Upgrade or Repair option in the Concordance and Concordance Image installer.

However, if upgrading to Concordance version 10.09 and Concordance Image 5.06, from Concordance version 10.07 and Concordance Image 5.04 or earlier, the older version must be uninstalled prior to installing the latest versions.

#### **Initial browse path**

The General preferences settings now include the option to Always Map Initial Browse

Path. This option ensures that any instance of Concordance opens the default path that is defined on the server.

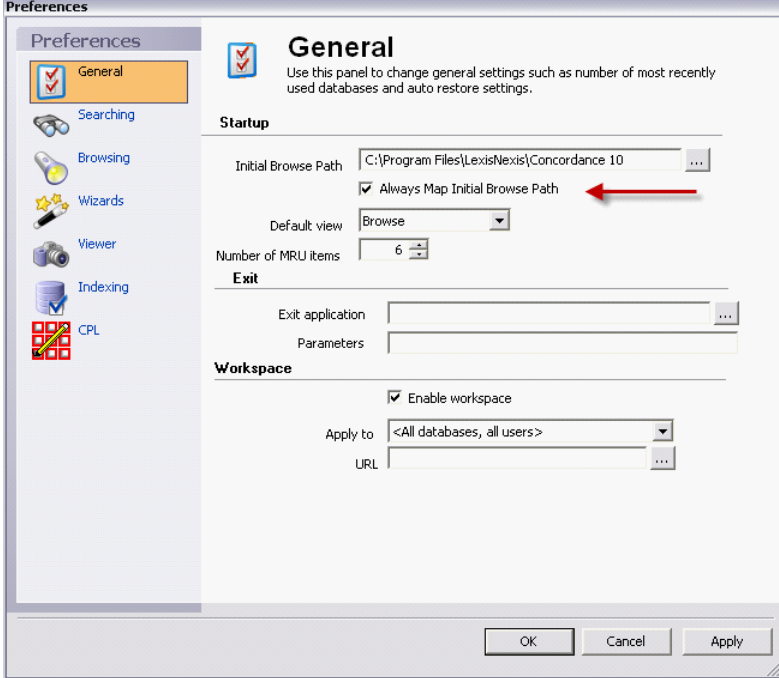

#### **Version 10.08 and earlier**

#### **Version 10.08**

Concordance version 10.08 and Concordance Image version 5.05 are now compatible with Microsoft® Windows® 7, Windows Server 2008 SP2 and Windows Server 2008 R2

Beginning with Concordance version 10.08 and Concordance Image version 5.05 the location for application data folders are now stored in the following locations and a shortcut is added to the desktop:

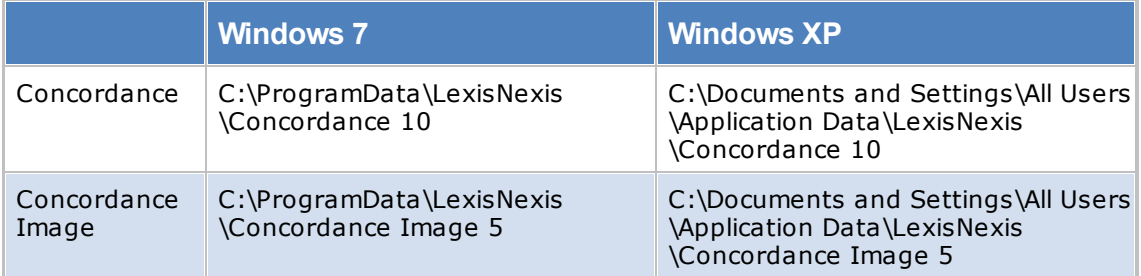

*Note: When a previous version of Concordance 10.x is uninstalled, the CPL and Databases folders associated with the previous version are not removed. Make sure the folders are backed up before manually deleting them.*

When performing workstation installs, *share* the following application data folder for users to access Concordance version 10.08 and Concordance Image version 5.05 data. This requirement is a result of how Microsoft Windows 7 stores and accesses application data, thus making it necessary for various Concordance and Concordance Image files to be moved to allow the applications to function as expected.

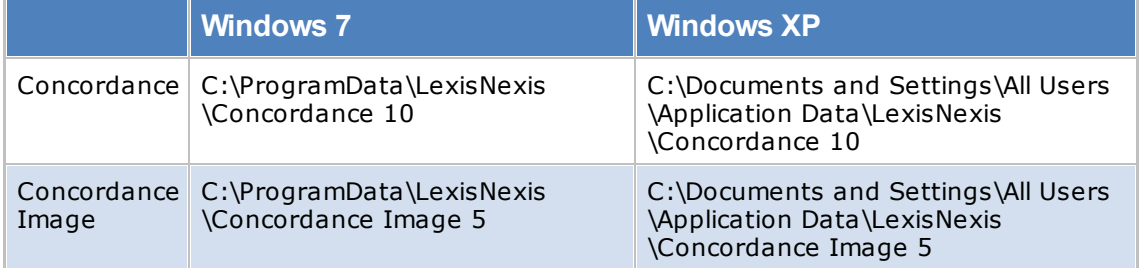

*Important: Only the folder listed above needs to be shared, not the entire Application Data tree.*

For detailed information on installing Concordance and Concordance Image, see the Installing Concordance and Installing Concordance Image topics in Concordance Answer Center.

The following table defines the file and directory changes for Concordance version 10.08 and Concordance Image version 5.05:

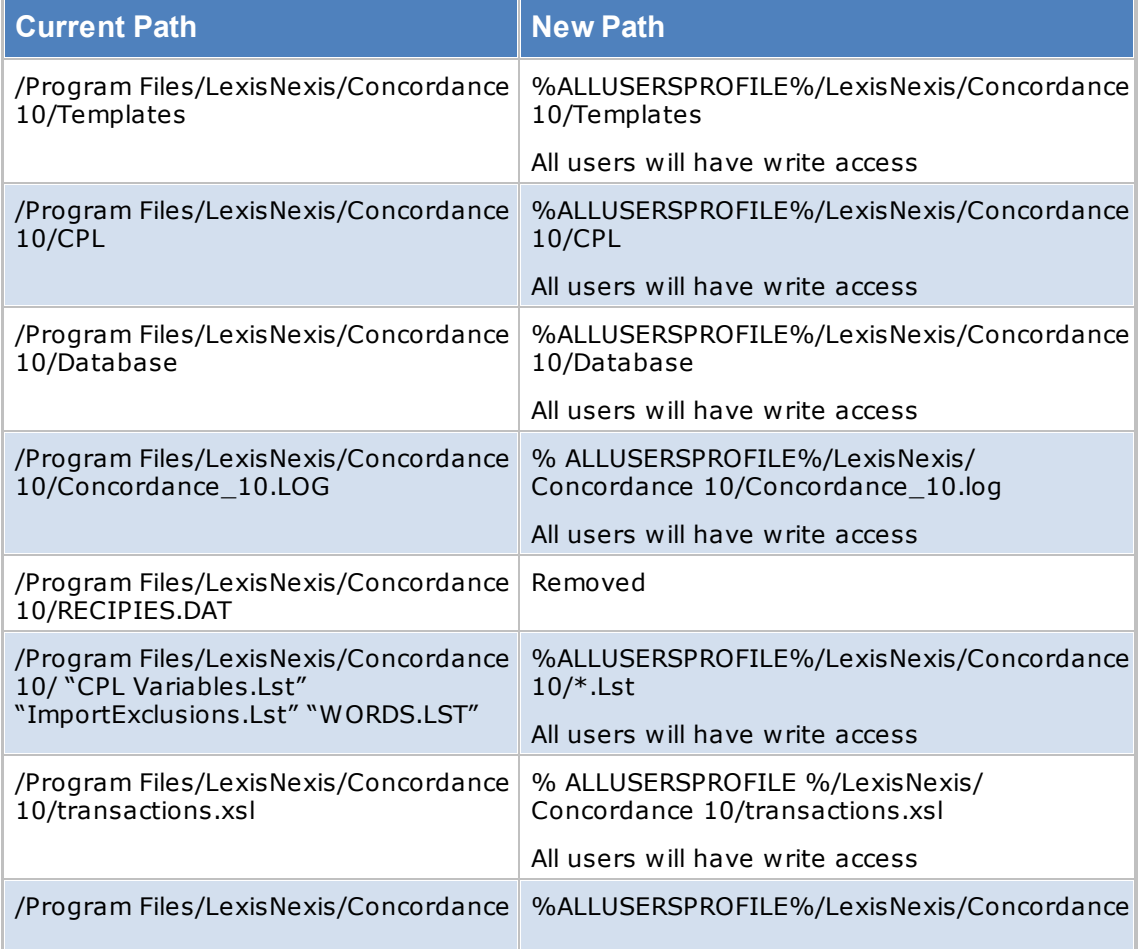

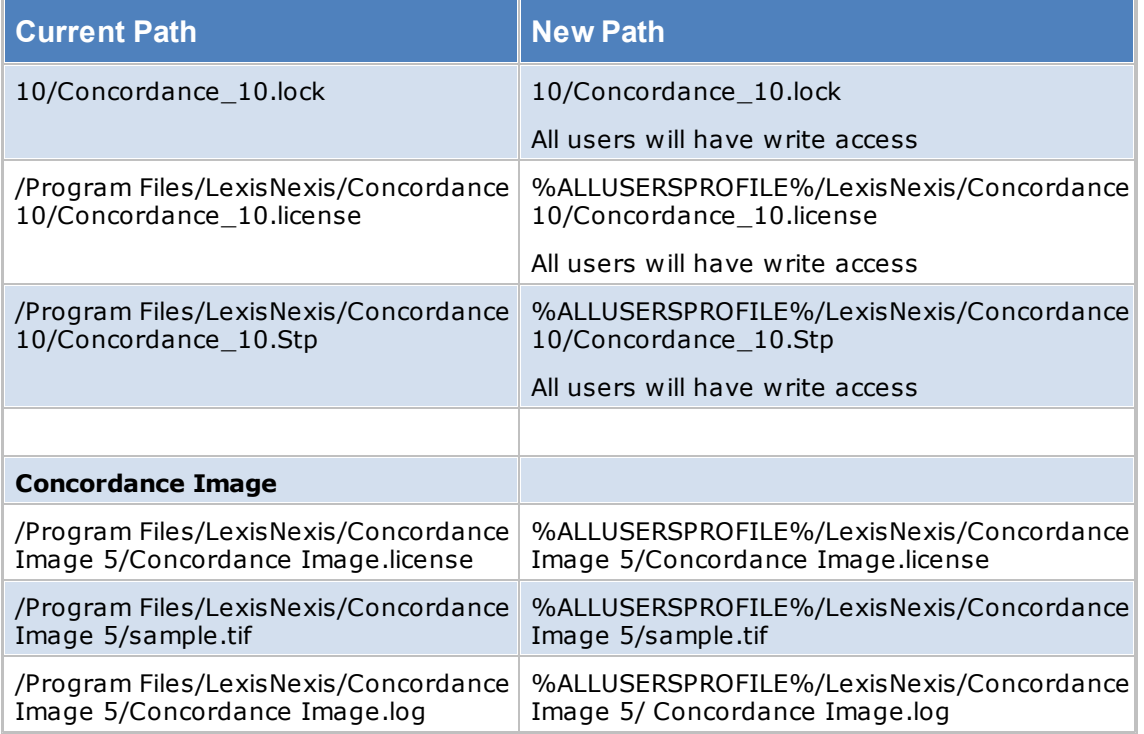

Tags and tag folders can now be renamed in the Tags and Issues Management dialog box. Similar to renaming a folder on a computer, simply click the Rename button and type the new tag or folder name. Concordance automatically updates all tagged records with the new tag name.

For more information, see the Rename tags and folders topic in the Concordance Answer Center:

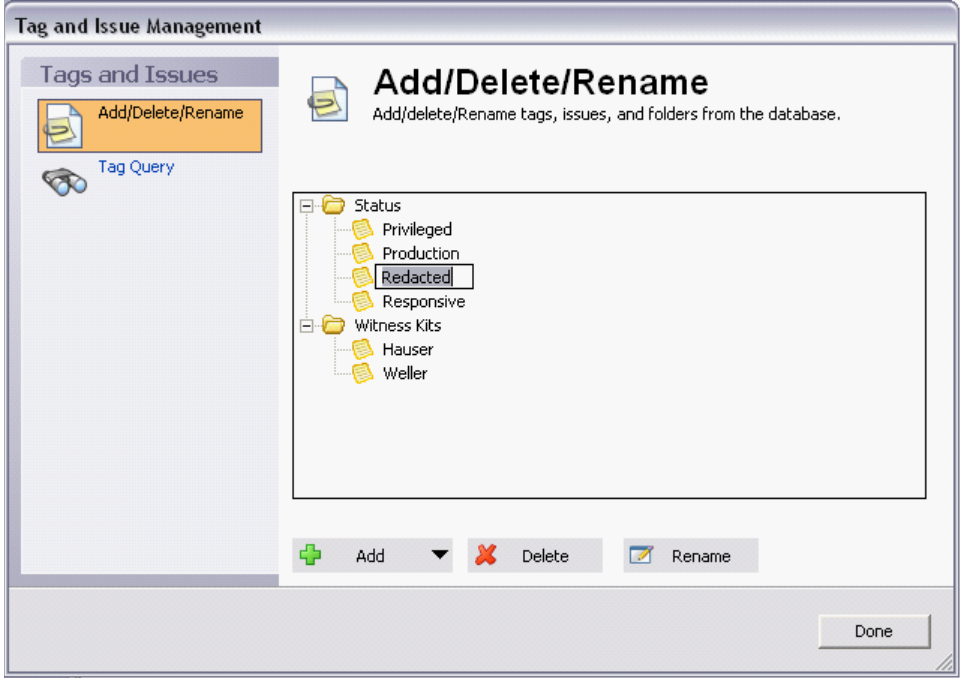

Version 8 databases required a dialog to create, delete, and modify persistent tags, but with version 9 and 10 databases, all tags are persistent. Also, version 8 databases stored tags in two files (.tag and .trk), and needed the validation window to resynchronize the files. Neither of these features (Persistent Tags and Tag Validation) was needed for version 9 or version 10 databases.

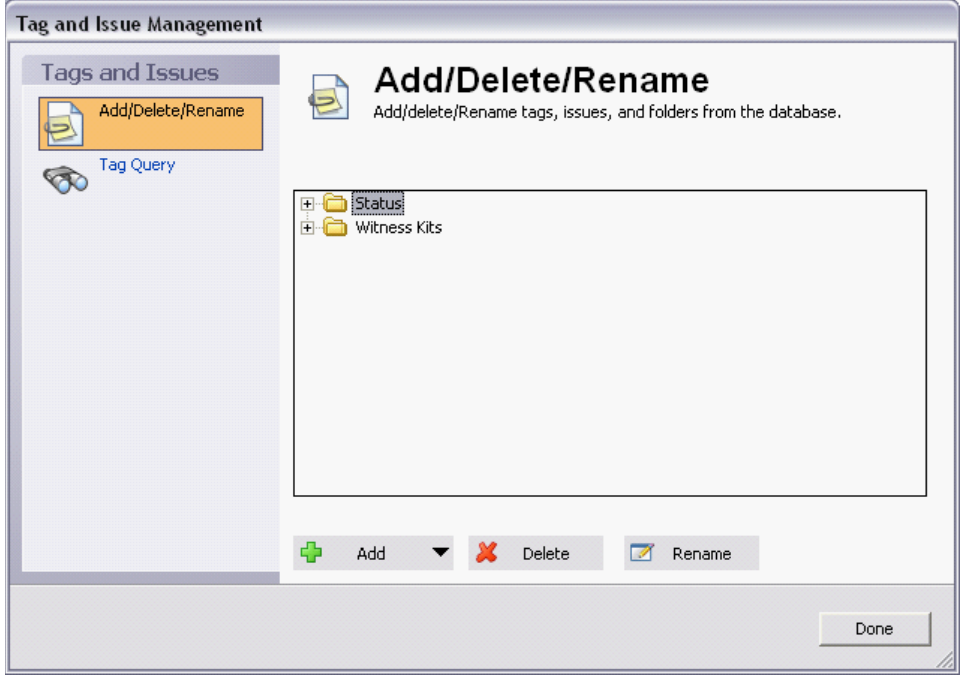

- Issue codes can be removed from the selected text not only in the Notes dialog box but now also by right-clicking on the issue in the Tags task pane, and clicking the Uncheck issue command. This does not delete the issue code from the database. Issue codes can be deleted from the Add/Delete panel in the Tag and Issue Management dialog box.
- The field names in the Cowco and Calfco sample databases have been standardized so they also match the names used in Concordance Training classes and in the sample Training databases.

- The Conversion Report is a comma-delimited conversion log file generated at the end of the database conversion process when converting existing databases to Concordance version 10.x or later. When the database conversion completes, Concordance generates and saves the Conversion Report - [database name]- [date].csv file in the same directory as the converted database(s). For more information about the report, see the Conversion Report topic in the Concordance 10 Help system.
- Integration with Equivio® has been added to Concordance. Equivio is an optional companion product for Concordance e-mail databases. In Concordance, Equivio highlights the textual differences between two e-mail documents. Equivio helps identify and skip redundant text during document reviews in Concordance.
- For more information about the Equivio integration in Concordance software, see the "File | Send to | Equivio" topic in the Concordance 10 Help system.
- Implemented a confirmation dialog box so users can confirm they intended their tagging action when they have selected multiple records in the Table view and drag them to a tag.
- Concordance databases now record which major version they were created in or converted to in the database's corresponding .ini file. For example, the .ini entry appears as:

[VERSION] version=10

#### **Version 10.02**

- A log of security changes can now be exported and viewed from the Security Log tab inside of File > Administration > Security. See the Release Document and Concordance Help for detailed information.
- Added the option to code Issues by holding down the Shift key while left-clicking in the Tags pane. This is to reduce the number of issues that are created accidentally. This option is found in the Tools:Preferences menu on the Browsing tab of the Preferences dialog.

- Manually refreshing Tags and Issues can be done by right-clicking in the Tag/ Issue list and choosing "Refresh view". This will refresh tags or issues created and/or deleted by other users during the same session. If a tag that has been deleted by one user is marked by another user, then the tag will not be deleted.
- Zap and Pack menu items have been moved from the File menu to the File >

Administration menu, and these menu items now require the admin password to access them.

- Concordance version 10 is a major version release, so all CPL (Concordance Programming Language) programs are in the CPL folder (…\Program Files \LexisNexis\Concordance 10\CPL). CPLs have the version number included in the name of the CPL. For example: AppendTextToField\_v10.00.cpl.
- Going forward, if a CPL is updated as part of a release, the version number will be updated to match the release number.
- CPL names now have a standard naming convention for clarity. All CPL names now use mixed case to improve readability and no longer use odd abbreviations like using the number "2" in place of the word "to".
- The description headers in each CPL included in Concordance 10 have been updated to provide better information about using that CPL.
- These steps have been taken to improve the usability of the CPLs, avoid confusion about which CPLs work with which version, and improve clarity when users contact Concordance support.

*Note: Some CPLs will not be compatible with Concordance 10. The CPLs that are most likely to have issues are CPLs that attempt to directly manipulate the .trk B-tree file.*

*Note: The new CPL naming convention does not affect whether CPLs created in prior Concordance versions are compatible with Concordance 10.*

- The database version number has been changed to an integer to decrease confusion. Previously, the version included decimal values that had no impact on the database. There was no difference between database version 8.0 and database version 8.24.
- Beginning with Concordance 10, Concordance no longer associates .dcb and .fyi files with itself on exit.
- The "Bulk Convert Databases to Current Version…" tool has been added to the File:Administration menu. This tool will convert all databases in a folder and all of the folder's children. The databases will be converted to version 10.
- Added integration support for Electronic Legal Software's E.L. Native Review tool.
- Resolved an issue where Concordance did not detect the latest version of Verdict Systems Sanction®. Concordance now uses Verdict Systems' preferred method to detect Sanction software, preventing the reoccurrence of this issue with future versions of Sanction.
- Strengthened encryption for database and user passwords.
- Resolved an issue where using Global Replace to replace text in a native document hyperlink would sometimes also alter a different hyperlink in the same document.
- Concordance 10 can be installed on the same computer as Concordance version 2007 (v9.x), and Concordance version 8.x. This means that there will be an additional registry location, install folder location, and Add/Remove Programs entry.
- Added support for importing Microsoft Office 2007 documents.
- The Concordance executable file has been renamed to Concordance 10.exe.

#### **Unicode™ support**

Concordance version 10 and Concordance Image version 5 support the Unicode™ Standard, SHA-1 Security password encryption and a relational SQLite .trk file structure that stores tags and tag histories, security and replication data.

Unicode provides a consistent way to digitally represent the characters used in the written languages of the world. As an accepted universal standard in the computer industry, the Unicode Standard assigns each character a unique numeric value and name. This encoding standard provides a uniform basis for processing, storing, searching, and exchanging text data in any language.

In Concordance version 10, Unicode is supported in Arabic, Chinese, English, Hebrew, Japanese, Korean, Russian, and other languages.

To display characters in Unicode within Concordance, the appropriate language packs need to be installed on the computer. For more details, see the Concordance v10 Installation Guide or the Installing Language Packs topic in the Concordance Answer Center.

Supporting Unicode required major database structure changes. For example, Concordance version 10 is installed in a new default directory and all databases need to be converted to version 10 or later. For more details, see the Database Compatibility sections in this guide below or the Concordance Help topic, "Installation and Database Compatibility".

Currently, Unicode is supported when importing, searching, printing, and exporting documents in the languages listed above. However, certain issues and tips are important to know when using these features with a non-English document. For example, when sending data to a third-party software program using the "Send to" feature, sometimes only ANSI text is sent. This is because some applications do not support Unicode character sets. Send to > Excel however sends Unicode text.

*Note: The install guide resides in the same directory where Concordance version 10 is installed. The install guides and Release Document can also be downloaded separately here: http://www.lexisnexis.com/Concordance/download.*

*Note: "Send to" text is generally sent as ANSI rather than Unicode. Not all partners support Unicode formatted text.*

*Note: Kashida justification in Arabic text inserts Unicode character 0640 into the text of words to even out lines of text. Because these characters can be anywhere in a word, they can impact searching in Arabic text. Concordance includes a utility to strip out kashida from the text in the documents. This will allow searching and hit highlighting and does not impact the original document or .tiff file.*

*Note: Some Adobe® PDF files with Arabic text do not display the Arabic text in the proper right-to-left order in Concordance. These PDF files display the text in reverse order (left-toright) because the files report the language incorrectly or are not in the standard format.*

In support of Unicode, new options were added to denote highlighting when printing. This is to resolve the issue that in some character sets an underlined character may closely resemble a different character.

For more information, see the Unicode Support topic in the Concordance Answer Center.

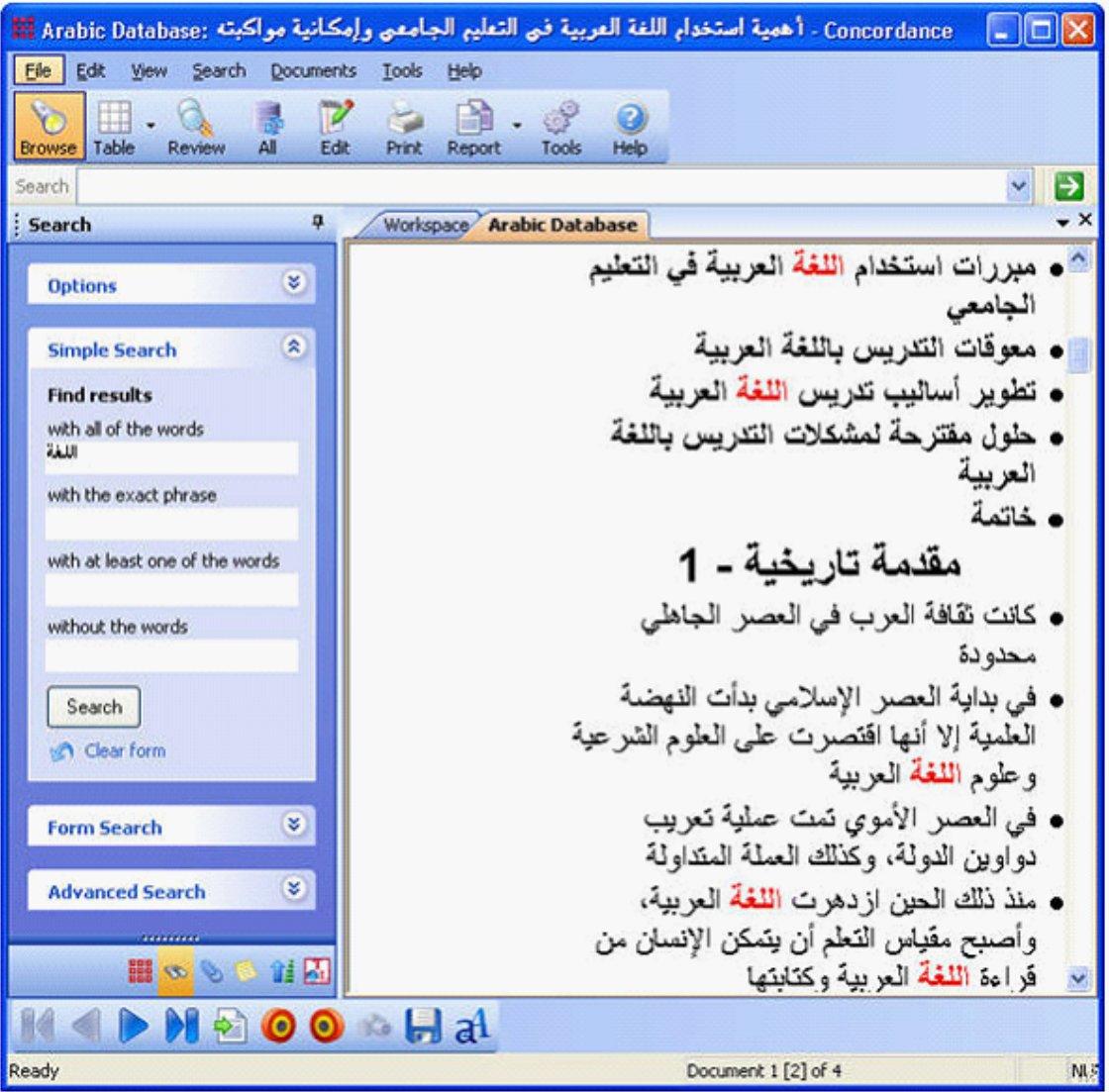

Below is an example of searching for the word , اللغة, which means "language" in Arabic.

### **Version 8 default tag**

In version 8 databases, every database included a built-in Default tag. The Default tag has been removed in version 9 and 10 databases. For conversions to version 10 databases, the Default tag is not renamed and will look the same as it did in version 8 or version 9 prior to the conversion.

**Version 8 Default tag After Conversion to 10**

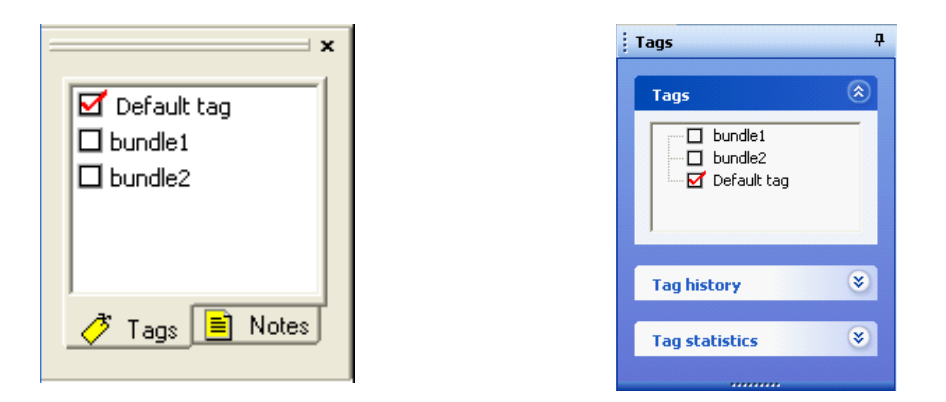

#### **Issue tags**

The capability to code issues in the Tags pane is added to Concordance 10 (press Shift and click). This option helps reduce the number of issues created accidentally. Setup this method of issue coding by selecting the "Use shift-left-click for issue coding" option on the Browsing tab of the Preferences dialog (Tools > Preferences).

#### **Issue coding**

Use shift-left-click for issue coding

 $\bigcirc$  Use left-click for issue coding (original method)

#### **TRK maintenance tool**

The new TRK Maintenance Tool, allows database administrators to either scan only or scan and repair the .trk file. The TRK Maintenance Tool, File > Administration, scans all tags in the currently open database and, if necessary, cleans up SQLite table entries in the .trk file (e.g., broken links or orphaned entries).

Each time the maintenance tool runs, it creates a .csv file report that is saved in the database directory. The report lists all tag names, the total tag count, the number of documents tagged for each tag name, and whether any errors were found. The TRK Maintenance Tool function, like indexing, is an exclusive Concordance process that requires all users, except the database administrator, to be logged out of the database when the process runs.

For complete instructions see the Scan and Repair Help Topic in the Concordance Answer Center.

#### **Bulk field format resetting**

Bulk Field Format Resetting removes rich text formatting to save space or remove certain text features that affect the precision of hit highlighting when searching.

The Bulk Field Format Resetting has been added as a menu item under File > Administration. This functionality was already available for a single record at a time on a chosen field by using the Edit > Format > Reset Field Formatting menu item and was also available as a CPL for bulk format resetting, but administrators now have the ability to

remove all rich text formatting e.g., italicized or color fonts in a simpler manner or with one click. After running Bulk Field Format Reset, all single byte and Unicode character sets are retained. To see the red search hit highlighting again, reindex the database, as indicated by the Reindex checkmark flag. The Bulk Field Format Resetting function, like indexing, is an exclusive Concordance process that requires all users, except the database administrator, to be logged out of the database when the process runs.

For complete instructions, see the Remove Rich Text from Multiple Records topic in the Concordance Answer Center.

### *Resolved Issues*

#### **Version 10.22**

- Resolved an issue where data in the table view is not automatically refreshed when additional e-documents are dragged and dropped into an existing database.
- Resolved an issue where a previously deleted e-document cannot be re-imported into an E-doc database by dragging and dropping it.
- Resolved an issue where the Concordance shortcut application could be uninstalled while an active database is opened on the workstation.
- Resolved an issue where the starting number in an E-docs database does not increment if the starting number contains more than 20 digits.
- Resolved an issue where additional e-documents could not be appended to an exported E-docs database by dragging and dropping them.
- Resolved an issue where running the Tag to Field feature did not remove tags that were deleted.
- Resolved an issue where the Field to Tag operation does not apply the last tag name if the tag is not contained a folder*.*

#### **Version 10.21**

- Concordance closes unexpectedly when a user tries to use the Create Query feature in the Notes window.
- When selecting specific files to import using the E-Documents import operation and multiple drive tree structures are shown, expanding a single drive tree structure may result in more than one structure expanding.
- HTM files that contain embedded images are not available for viewing from the link in the database record.

- When tagging records, the Tags pane is not refreshed between query executions when using the Review View and the Split Screen option is disabled.
- When producing documents, production numbers are written back to the production number field in the database when a record does not have an associated image.
- After changing the admin password, Concordance allowed user to login with both old and new password.
- Send to CaseMap from Query command prompted Concordance to navigate to another record.

- When performing a Find and a word is not found, closing the Find dialog box and performing another action may cause Concordance to close unexpectedly.
- Numeric field does not accept decimal when working in the Edit view.
- Edit view does not display the Authority List for a .FYI file.
- Navigating between documents is slow when working in the Edit view.

#### **Version 10.17**

- When running Concordance in conjunction with document management software, some keyed fields were not displayed.
- Using the Ditto feature caused Concordance to stop functioning if the field data met or exceeded the field's character length.
- Improved performance when creating a CIB file after loading a DAT and OPT file using the Import Wizard.
- Importing HTML formatted emails caused Concordance to stop functioning.
- Bulk tagging documents in the same database simultaneously on two separate machines prompted a message and the bulk tagging function would not complete.
- When importing E-Documents, the *Store File Names* option, if selected, becomes cleared when the Browse button is executed to create a log file. Be sure to reselect the check box before proceeding with the import.
- When performing a simple search for Japanese characters (with space between words), search highlights only the first character of the word. However, if the search is performed on the characters separately without the options "with the exact phrase", "with all the words", or "with at least one of these words" selected, the search returns the expected results.
- Exporting authority lists from the List File Management box, may not export all terms if some of the terms begin with an initial cap and others begin with a lower case letter.

- Retrieving a large number of tags using the Tagsaver.cpl may cause an Insufficient Memory message to appear.
- Importing E-mails with attachments (.msg file as an attachment) into a Concordance .FYI file, the attached .msg files are saved in the attachment folder of database location.
- (Windows XP) Direct database export from LAW with relative path for text and native files and then running the ImportText.cpt and CreateHyperlinks.cpt pointed to the wrong location.
- Concordance returns more accurate search results when performing a consecutive Simple Search using the "with the exact phrase" option after a previous search for

two words that are the exactly same and returns zero hits.

• The Initial Browse Path field sets the initial folder that opens when browsing for a file or open a new database.

#### **Version 10.15**

- Syntax error produced when searching for Japanese characters using Quick Search.
- Kanji characters used in Japanese text not indexing properly on different operating systems (Windows XP and Windows 7).
- No results are displayed for a Date field if no data is present and the field format is set to YYYYMMDD.
- Resolved an issue with the output format of the Edoc import log.
- Incorrect database dictionary displayed for a concatenated set.
- Retention of all fields specified in the Selected fields section of the Import Wizard from the previous import.
- Improved performance for launching a large set of concatenated databases and browsing between the records.
- Resolved the issue when working with a concatenated .FYI file and applying tags to the secondary database in the Table View.
- Using the TRK Maintenance tool in Concordance on a Windows 7 64-bit machine no longer causes Concordance to close unexpectedly.

#### **Version 10.14**

- Correct display all fields in the Edit View when using Concordance in conjunction with the Worldox® Document Management application and toolbars.
- Data not loading into the appropriate fields during import for an EDoc database.

- Words to not printing to a text file when using the Print to File option in the Dictionary dialog box.
- Editing/adding data in the Table View, using the Edit command, did not save the data without advancing to the next record.
- Split screen function in Concordance did not maintain the same location when navigating between records.
- Resolved an issue that removed the .license file from the server when uninstalling a workstation install of Concordance.
- Improved performance when closing the Notes window in a Transcript database.
- Concordance unexpectedly closed during an export of a transcripts database containing more than 40 notes and 9 issue tags on the same record for a .pcf file.
- Files were prevented from loading when attempting to load a non-Unicode .DAT file that contains a Unicode character in the header row.
- Printing fields using KWIC with more than 500 hits, all fields were printed instead of the selected fields.
- Additional metadata getting appended to the bottom of the TEXT01 field when importing PDF files.
- Updated the user interface to initially display fields in the Available Fields list instead of the Selected Fields list.
- Landscape print orientation is not persisted in the Print Setup dialog box.
- File > Print command printed all the pages of a document instead of the specified page range.
- Resolved an issue where Concordance would not open a native hyperlink if the filename contained any punctuation characters.
- Resolved the issue where Concordance closed unexpectedly if tags and folders were created in the Tag and Issue Management dialog box using Non-ASCII characters, smart quotes, or an em dash.
- Resolved an issue that resulted in an incomplete import of OCR text when using the ReadOCR\_v10.06.cpl.
- Resolved an issue that caused the ReindexingDaemon.cpl to stop unexpectedly and close the database.
- Resolved an issue where a text file containing a punctuation character did not load when using the ReadOCR v10.06.cpl.
- Resolved an issue when using the EDocView\_v10.00 cpl opened the last page of a PDF document instead of the first page.
- Resolved an issue where a blank Date field is not highlighted when Editing data and navigating between records in Concordance.
- Resolved an issue that did not allow wildcard characters to be used in the Stopwords list.
- Resolved an issue that caused hit highlighting to apply to all text instead of the specified term when viewing records with IPRO.
- Resolved an issue that resulted in the TextFileToQuery.cpl skipping text that contained more than 127 characters in a single line.
- Resolved an issue that resulted in the page count for multi-page documents did not appear in the TEXT01 field of an E-Docs database.
- Resolved an issue that triggered a warning to display every time the Send Fact To CaseMap command is selected even though the Don't show this dialog again option is selected in the warning dialog box.
- Resolved an issue when exporting to a Delimited Text File, the *Export in ANSI format* option, if selected, became cleared when the Browse button was executed to create the DAT file.
- Resolved an issue that produced an error message when attempting to use the Tally command in the Browse and Edit view.
- Resolved an issue where the Global Replace for a date field did not execute properly.

- Resolved an issue where running concurrent opposing bulk tag operations may result in a locked TRK.
- Resolved a normalization issue where the import process for ASCII and ANSI text files resulted in files that were not properly indexed.
- Resolved an issue where concatenated databases that contain similarly spelled

named tag folders appeared as separate folders. Tag folders that are differentiated only by case are now shown as a single folder. For example, database A contains a Client folder and database B contains a client folder. When the databases are concatenated, a single Client folder is displayed.

- Resolved an issue that produced an error message when attempting to use the ConvertDatabaseAndImageBase CPL to convert a database that is not open.
- Resolved an issue where a tag query produced empty records in the query results for records containing the named tag and the records were previously removed from the database after packing the database.

#### **Version 10.09**

- Improved performance when navigating between documents.
- Improved performance when importing and exporting users using a comma-separated file (.csv).
- Resolved search hit highlighting when using the with the exact phrase option in the Search panel.
- Resolved an issue when importing attachments that contain different content but identical filenames.
- Resolved an issue that caused Concordance to hang with loading multiple transcripts larger than 12MB.
- Resolved an issue where some Unicode formatted .msg files would not import into Concordance E-Documents database and do not retain rich text formatting.
- Resolved disabled navigation buttons in Concordance when an email attachment link is executed within an e-mail database.
- Resolved an issue that required administrator rights to run full version of Concordance when locally installed.
- Resolved an issue that did not allow an administrator to disable the Convert to Single Database menu item without a database open.

#### **Version 10.08 and earlier**

#### **Version 10.08**

• Resolved performance issue in Concordance when sorting a large number of records.

#### **Version 10.07**

- Improved performance for record to record browsing when using Concordance to directly access a database containing a large number of tags and folders.
- Resolved a performance issue in the Concordance CaseMap integration, when linking records from CaseMap version 8.5 to Concordance version 10.05. Links to Concordance now return a single record.
- Resolved an issue where a Unicode character added to a tag query did not return any records. Users now receive a message indicating unrecognized characters in the tag name, and can make the tag name corrections.

- Resolved the write() CPL function that is used in the ExportOCR.cpl so it will export Unicode when present instead of just ANSI.
- Resolved the opendb() CPL function so it will again open databases listed as menu items and that have security enabled and access to create new databases disabled.
- Resolved an issue that was introduced in the 10.05-only version of the Concordance exit() CPL function to again properly close the Concordance application.
- Resolved an issue so Snapshots files (.snp extension,) saved in pre-version 10 databases, can now be restored and displayed properly in the Review pane after the database is converted to version 10.
- Ensured that, when installed, "Concordance 10", "Concordance" (v9), and "Concordance 8" will always appear as Windows right-click "Open With" menu options to open a .dcb file regardless of the order in which Concordance versions (8,9, and 10) have been installed on the workstation. Also when installed none of the versions will automatically change the workstation's Windows file associations.
- Resolved an issue, introduced in the last build, which can be encountered only when using the Concordance and CaseMap® integration, with records linked between the applications and using a Concordance database that has had records deleted from it. This then could cause the link-back feature from CaseMap to retrieve and display the wrong Concordance record. This is a software-side-only repair as no data was affected nor were the database links between the two products. By installing the build above this workflow will again function properly with no additional client action required.
- Adjusted CPL paragraph and buffer sizes to ensure that text will properly overflow after every 12MB loaded from e.g., OCR1 to OCR2 to OCR3 and beyond as necessary when using the ReadOCR\_V10.00.cpl, ReadOCR1\_V10.00.cpl, READOCR1 (single page) v10.00.CPL, and LoadOCRFromOpticonLog\_v10.00.cpl.
- Resolved an issue that was preventing the .dir and .vol files from being created when exporting from LAW PreDiscovery<sup>™</sup> when the "Automatically Load Opticon Imagebase Files" option is chosen in the LAW Export Utility.
- Resolved a display refresh issue where, after performing a search in Simple Search > with the exact phrase, one would see hit results in the Table and Review panes but would see the message "No Documents Found In Query" in the Browse view until that pane was clicked on.

- Resolved an issue for full-text (indexed) searching that occurred only with some repetitive word strings like "aloha oe aloha oe aloha oe". Now portions or exactly all the text in these types of longer repetitive word phrases are indexed properly and will be returned as search hits.
- Made the List File Management > Export of the contents of .TRK files work the same in Concordance version 10 as it does in version 9.5x. It now exports all the entries  $(\#$ ,  $\$$ ,  $+$ ,  $-$ ) instead of only the  $\#$  entries.
- Resolved an issue where the using the search operator "co" (contains) in the Quick Search bar would return, in addition to the expected search hit, hits for the

empty date mask value "00/00/0000" in Date-type fields, even if a different search string was searched for.

- Corrected the behavior of the "Default" user when the "Enable security" and "Logon required" check boxes are both selected on the Field rights tab in the Security dialog box to allow the rights that were assigned when working with concatenated databases outside the "main" database.
- Resolved an issue to again allow the Right-click > View image command in the Table View to launch the image in Concordance Image.
- Repaired the CPL function 'OpenDB' so it can be used in custom CPLs to open and create new databases without leaving menu items disabled.
- Resolved the text in the "OCR Indexing" warning dialog box so it is no longer truncated and now fully tells users how to turn off OCR Indexing under File > Modify for Concordance version 8 databases that get converted to version 10.
- Resolved an issue that was allowing restricted menu items that were disabled using File > Administration > Security in a database opened in one tab to then be displayed if the same database was opened again in another tab during the same session.
- Certain file types that are encrypted or cannot have text extracted e.g., .RAR, .ZIP, or .EXE can now be imported into the database directory and have a record created for them when using Documents > Import > E-documents.
- Resolved an issue where disabling the Workspace tab using Tools > Preferences > General was graying out the Convert Single Database menu selection.
- Resolved an integration export issue in LAW PreDiscovery, when performing Concordance Direct Exports from LAW, where Unicode characters were inserted in place of ANSI characters in Text format fields.
- Resolved an issue where heavy bulk tagging followed by bulk untagging of very large record sets and then exporting as a Concordance database could result in a tag still appearing as tagged to a record. If however, the tag was unchecked or untagged by normal means, the tag would not remain tagged after the export.
- Extended the path length allowed for file paths longer than 135 characters when browsing to locations in File > Administration > Add Menu Items.
- Resolved an issue that was preventing the FindAttachments v10.00.cpl from returning new results if run more than once in a row without first creating a new tag to base it on or reopening the database.
- Resolved an issue that was preventing users with the Editor security rights from seeing the list of available fields when the Ditto function was used to copy records in Edit mode.
- Resolved an issue to allow more than one menu item to appear after adding the entry [DeletedMenuItems] in the Concordance.ini file and adding two or more items.
- Resolved how the .dat file import function reads the file headers of certain ANSI format files to ensure they also import properly.
- Resolved the concatenation of two databases where the "Enable security" check box is selected but the "Logon required" check box is not selected on the Field rights tab in the Security dialog box.
- Resolved a refresh issue when a tag is created and then a query is immediately created from that tag, a message appeared stating "No documents found in current query".
- Resolved a transcript loading issue where transcripts with their first line empty can now be loaded.
- Resolved an issue where when applying a tag to a record and then immediately performing a Form Search, the first record displayed in the query appears to have that same tag applied to it.
- Resolved an issue where clearing all the "Sticky" check boxes in Tools > Preferences > Viewer causes Concordance Image to not open when clicking the camera button in Concordance.

- Some clarification was added to the Security Logging .csv output file. When the user clicks on a button or checkbox that changes a security setting, that change is logged and then when the changes are saved, a "ChangesSaved" event is logged.
- Resolved an issue that was preventing Send to > Excel from sending all records when records from multiple concatenated databases were chosen to be sent to Microsoft Excel®.
- Resolved a .dll call issue that only occurred on some machines, where after adding punctuation in the File > Modify Punctuation field, none of the punctuation would then be displayed in that field.
- Resolved an issue that caused a "disk full" message to appear when a Reindex was run and more than one user was logged in to the database.
- Resolved some issues in the communication of startup and shutdown processes between Concordance and Microsoft Office Messaging API (MAPI). This fix improves stability when importing Microsoft Outlook® email .pst files.
- Resolved an issue that was preventing the CPL function "snapshot" from working properly when using it to restore a Snapshot (.snp file).
- Resolved an issue with the CPL function "PutFieldEX" that was preventing it from properly writing to the database.
- Resolved control logic to Send to > Excel where the HKLM\SOFTWARE\Classes \Excel.Workspace key is missing from an install of MSOffice as when it is installed on a Citrix Presentation Server. The process correctly handles a failed registry lookup and displays a dialog box prompting user to first open Excel so the "Send to" operation can complete.

- Resolved several issues in the Concordance COM interface that cleans up the communication with partner applications like EL Native Review for Concordance.
- Resolved an issue with converting databases to version 10 where when tag names contained the single quote (') or double quote (") were creating a message stating "Error in prepareSql near "s": syntax error".
- Resolved an issue where some Unicode™ UTF-8 text and .DAT files were not importing properly due to missing file header identification. File identification is

now performed differently to detect these file types.

- Resolved an issue where setting the viewer preference to the internal viewer in FYI Reviewer would also mistakenly set the Concordance viewer preferences to Internal.
- Resolved a refresh display issue in the Tags pane when a user created a new tag, performed a Form Search, and then returned to the Tags pane.
- Resolved an issue with the CPL Function OpenDB() where it was improperly restoring database pointers after the CPL ran and sometimes disabled the menu item.
- Resolved a buffer size allocation error that could occur in version 10 Unicode databases with the CPL Function: Cplcreat.c IndexArray().
- Resolved some issues with CPL Functions Keep() and Exec() and their handling of Unicode.
- Resolved an issue where search terms were sometimes displayed as truncated in the Search Review display after running a Tally. The search terms now display properly.
- Corrected an issue where empty but persistent tags that had no records tagged to them in version 9 would get dropped when the database was converted to version 10.
- Resolved an issue from Concordance version 9.58 and FYI Server 3.53 where Issue Tags were not immediately synchronizing from being made in FYI Reviewer to being viewed in Concordance.
- Resolved an issue where when the Edit Mode is displayed on top and the Table View is displayed on the bottom and multiple records are selected from Table View, only the current record being displayed in Edit Mode was sent to Microsoft® Excel® when the user right-clicked and tried to send all the selected records in the Table View to Excel.
- Resolved an issue with importing Hex symbols 92, 96, 99 and 85 using the ReadOCR\_v10.00.cpl. These High ASCII characters were not being properly interpreted for Unicode conversion.
- Resolved an issue in Transcript template databases when using the Go To button to navigate to a specific page and line number it was retaining the last navigation selection and not advancing to the desired location.
- Resolved an issue with some data sets where exporting a .DAT file as ANSI could combine records without properly including the hard return character.
- Resolved an issue that could occur with some Rich Text formatted emails that are imported in to Concordance. In some cases, when exporting these types of records out to a .DAT file text, the extracted email text was being truncated when viewed in the .DAT file.

- Resolved an issue where conversion of some databases to v10 results in non-English Unicode characters.
- Added a dialog box so users will be reminded to back-up databases prior to single database conversion.

Import and Export of delimited text now allows for ASCII characters 28-32 as delimiters

- Resolved a Concordance install issue where the activation dialog could not be automated using the "silent install" functionality. Instructions for a silent install can be found in the Concordance Installation Guide.
- Improved the warning that data might be lost when modifying a database structure. The warning message now provides more details.
- Word and Edit lists can now be opened from the Edit menu (Edit:Lists:Word Lists or Default List).
- Resolved an issues with keyboard shortcuts not working in some cases when switching between views.
- Resolved an interface issue where the increment and decrement arrows did not work in the Widows and Orphans fields on the Report Wizard – Printer dialog.
- Resolved some issues where keyboard shortcuts from one view would remain active when a different view had focus. Sometimes this behavior is appropriate but several inappropriate cases were Resolved.
- Resolved an issue in the Annotation Report writer where the issue list would not print if it was the only thing chosen to print.
- Resolved an issue where character size would "explode" in size making the screen unreadable.
- Resolved an issue where the Print button in Print Preview would not bring up the printer dialog.
- Resolved communication issue between Concordance and Concordance Image when multiple databases are open in Concordance. Prior to this fix, if multiple databases were open in Concordance, then Concordance Image would not change to the proper imagebase when a user changed database tabs in Concordance.
- Users will now receive a warning if they try to create a new field with the same name as an existing field. Prior to this fix, the new field was not created and no reason was given.
- Users can no longer uninstall Concordance while the application is running.
- Resolved an issue where appending multiple production number sets to a single field data would appear in the incorrect fields in Table view. This was a refresh issue.
- When used in conjunction with FYI Server version 5 Concordance 10 will display a warning dialog when the connection to FYI Server is dropped.
- Quickmarks now display in the Notes pane on the Navigation pane.
- In the File > Modify dialog, the Print button was renamed to Save To File because pressing the button saves a text file containing the structure of the database. The file is now also saved with the .txt file extension.
- Changed the license file that is saved at activation time to remove the dependency on the Microsoft Windows encryption DLL.
- Resolved an issue where attachments on notes could not be saved using the

"Save attachment as" button. Previously, the file was not saved and no message displayed.

- Resolved an issue where a note could not be edited if there was highlighted text in the note.
- The F1 keyboard shortcut now opens Help even if there is no database open.
- Resolved an issue where a second user could not go to a record that was being edited by another user.
- Resolved several issues when a user tries to print or print preview with no printer installed.
- Resolved an issue that caused "Tally on a tally" to not be available sometimes.
- Resolved an issue where a user received a cryptic message if the .Layout file or the folder containing that file was read-only.
- Concordance no longer creates a Concordance.ini file in the C:\WINDOWS folder. When installed on a Windows XP machine the items tracked in this .ini file are now tracked in the Concordance 10.ini file in C:\Program Files\LexisNexis \Concordance 10. When using Microsoft Windows Vista® however the Concordance\_10.ini file is created in C:\Users\username\AppData\Local \VirtualStore\Program Files\LexisNexis.

*Note: For more information specific to Windows Vista and Concordance, see the "Networks" section in the "Windows Vista Recommendations" Help topic.*

Focus issues with some views were Resolved. For example, when first opening a database, the workspace for that database now gets focus.

#### **Searching and Indexing**

Resolved an issue where only the first field in a field group would be successfully searched. Field groups are set up in the database's INI file using this format:

[FieldGroup]

Alias = fieldname1, fieldname2, fieldname3

- When searching, use the alias rather than writing out all the different fields.
- Improved behavior when trying to run the same search twice. The search will now execute if search history is cleared or switch database tabs. It will not execute if there is an attempt to run the same search twice in a row on the same dataset.
- Resolved an issue when building queries using Advanced Search. When using the database dictionary to select words from the list, the words would be inserted with a space between the left parenthesis and the word. This was syntactically incorrect and needed to be corrected manually to run the search.
- Resolved an issue where clicking the Cancel button more than once while indexing or reindexing caused multiple dialogs to open. Some of these dialogs were displayed behind the Concordance window. The confirmation box now only appears once, even if the Cancel button is clicked more than once.
- Users will now receive a warning when trying to reindex a database when they do not have sufficient Microsoft Windows privileges to modify the .dct or .ivt files. Prior to this fix, the reindex failed without an explanation. The new behavior

matches the existing behavior for indexing.

- Resolved an issue where a newly created e-mail database could not be edited until after it had been indexed at least one time.
- The indexing and reindexing status dialogs are now modified to prevent users from attempting to perform other actions while indexing or reindexing.
- Resolved an issue where giving a field the indexed property while modifying a database did not set the Reindex needed flag in the File menu.
- Removed an incorrect statement from the Help system. In the early versions of Concordance, relational searches were limited to the first 60 characters of a paragraph field. When this limitation was removed from Concordance, the Help file was not updated.

#### **Replication**

- Significant updates about replication were made to the Help and Concordance User Guide.
- Added warning dialog to remind users that only the primary database in a concatenated set can be synchronized.
- Resolved a refresh issue when resolving collisions for documents with tags.
- Resolved refresh issues when the Done button is clicked after replication. New tags are now displayed properly.
- Following a synch back to the subscriber, removed issue tags were not removed from the replicated database. This was a timestamp issue. In this scenario, the removed tags are now removed from the replicated database.
- Resolved multiple issues with the Save Settings button not saving some settings.
- Resolved an issue where some tags were not properly created when a replica of a database was created.
- Resolved cases where the dialog for resolving conflicts with notes would not display.
- The "Publisher overwrites" button in the Subscriber section of the Resolve note collisions dialog is now renamed to "Subscriber overwrites". In an earlier version of Concordance, this button had the wrong label.
- Resolved the 'G' and 'D' (Go to Document) keyboard shortcuts on the Collisions dialog.
- The Serial number field no longer has an edit box on the Enable Replication dialog. The field was always read-only and any changes entered into the edit box were discarded.
- Resolved an issue where the Conflict Manager dialog would not close under some circumstances. The Conflict Manager dialog opens when synchronizing databases after changes are made to a replicated database.

#### **Concatenation**

- If a user is searching in a concatenated database set where one or more of the secondary databases are not indexed, they now receive a more meaningful warning message that indicates some databases are not indexed.
- The Reindex flag in the File menu is now displayed if any database in the

concatenated set requires indexing.

- The Empties checkmark on the Tools menu is now updated based on the current database being viewed in a concatenated database set.
- Added messaging to inform users that to use certain options such as Overlay and Export with concatenated databases require that the DB structure and field names are the same across the databases in the concatenation.
- Resolved an issue where the reviewer received an error if a concatenation set had images in some databases but not in the first database.
- Resolved an issue where the reviewer received an error if a concatenation set had an .sec file in some databases but not in the first database.
- Security is now normalized across a concatenated set. The new security methodology is described in Concordance Help in the "Security Guidelines" section of the "File:Concatenation:Concatenate" topic.

#### **Security Guidelines**

- Setting up security for concatenated databases includes the following quidelines:
- Security settings need to be set up in each database. Setting security in a concatenated database set only affects the primary (first) database.
- The user name and password must be the same for all databases in the concatenated set when security is enabled.
- When the user name and password in the primary database does not exist in a secondary database, and security is enabled, the concatenated database will not open. The user will receive a message that they do not have access rights to the specific database.
- When a secondary database has security enabled and the primary database does not have security enabled, the user is prompted for the user name and password when using the secondary database. The user name and password entered becomes the user name and password for the concatenated database set.
- Concatenated transcript databases now display the database's name, date, and time in the title bar.
- Resolved an issue that prevented printing across the concatenation line when multiple transcript databases were concatenated.
- Changed how menu items appear when several DBs in a concatenated set have the same menu item. These menu items now are only displayed once instead of repeating duplicate menu items. So for example if a CPL like TagToField\_v10.00.cpl listed as a menu item in five concatenated databases this menu item will display only once instead of being displayed as five separate instances.
- Resolved an issue involving File > Send To > Excel. Now all records that are selected in Table View from different DBs in a concatenated set will be sent to Excel regardless of the order these records were selected by the user.

#### **Exporting**

- Resolved an issue where matching with multiple fields would not find matching records and would append all records to the end of the database.
- Resolved an issue where the file extension selected by the user was not

automatically appended to the filename.

By default, the "Export rich text" check box is now unchecked on the Export Wizard – Fields dialog for exporting to a delimited file. This functionality now matches the field default on the Export dialog for exporting to a database.

#### **Importing**

- Now when a document with no "body" is imported, a record is created that holds the metadata and a link to the document. Examples of documents with no body are Microsoft Excel charts, .jpeg files, some .pdf files, and some ACAD drawings.
- When importing a transcript larger than 10 MB, a warning is now displayed that the transcript will be truncated.
- In previous versions of Concordance, when very large Microsoft Excel spreadsheets were imported, there would sometimes be strange behavior such as the user being prompted to save a text file. This has been Resolved.
- Concordance now imports hidden Microsoft Excel worksheets.
- When importing e-mail and attachments, Concordance now creates a log with details about messages that fail to import.

#### **Menus and Security**

- Now select the .fyi and .pdf file types from the "Files of type" field on the Open dialog on the Added Menu Items dialog.
- Updated the preset menu items for user roles to include the new menu items.
- When a menu item is restricted in a menu, the menu item function will no longer be available in other parts of the interface. This includes the Navigation pane, right-click menus, toolbars, and keyboard shortcuts.

*Note: There are some functions in the interface which do not have a corresponding menu item. Functionality to disable these functions will be included in a future release. Some of these functions may be related to a menu item without being quite the same. For example there are several different print functions in the interface, and the File:Print menu item only applies to those that immediately open the Microsoft Windows print dialog.*

- The View:Toolbar:Toolbar menu item is now renamed to View:Toolbar:Standard.
- Resolved a Browse view refresh issue when using .fmt or .arp files as added menu items.
- Added the View > TableView >Table layout menu item to the Menu access tab on the Security dialog. The Table layout menu item can now be removed from a user's menu.

#### **CPL**

- Resolved the ReportFS() CPL function so that it spawns an instance of Report Writer as expected.
- PrintWithAttachments\_v10.00 CPL now correctly prints the parent document and the attachments. Previously, only attachments were printed.
- Updated the comments for the BlankField\_v10.00 CPL to include the warning that it is only valid for Text and Paragraph fields.
- Resolved an issue where incorrect icons were displayed in the Navigation pane of

the Workspace tab after running CPLs.

- Removed the SendToExcel CPL because this functionality is also available in the Concordance interface.
- Start.CPL will execute when Concordance is started. The CPL must be in the same folder as the Concordance10 executable file. Start.CPL does not follow the CPL naming convention that includes the version number due to the nature of this CPL. For more information about the Startup.CPL, see the Concordance Help or the Concordance User Guide.

#### **Tags and Issues**

- Significant performance improvements for the following tagging operations:
	- Deleting a tag
	- Multiple users simultaneously bulk tagging
- Resolved a time zone issue that would cause tag statistics to appear inaccurately depending on the time of day and time zones where tags were create and the time of day and time zone where the statistics were viewed.
- Resolved an issue where a tag added on the Tag and Issue Management dialog could not be deleted until data was imported into the database.
- Resolved an issue where personal tags inside nested folders were not always tracked by tag history.
- Improved the interface for the Delete Tags confirmation dialog. The confirmation dialog is generated after clicking the Delete button on the Add/Delete tab of the Tag and Issue Management dialog. Previously, parts of the interface could extend off the bottom of the dialog if many tags were being deleted.
- Added New > Issue to the right-click menu of the Tags pane when text is selected in the Browse pane.
- Resolved an issue when more than one database is open and switched between them after running tag statistics, the statistics from the first database would appear for the second database.
- Resolved an issue where personal issues were viewable by other users in the Notes pane.
- Resolved an issue where the Tags pane did not refresh following an index or reindex.

### *Current Issues*

The following items are current issues in Concordance and will be resolved in future versions:

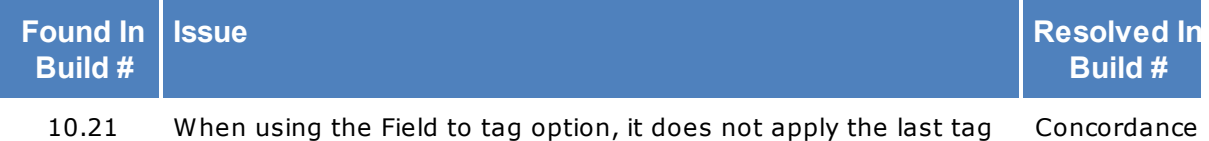

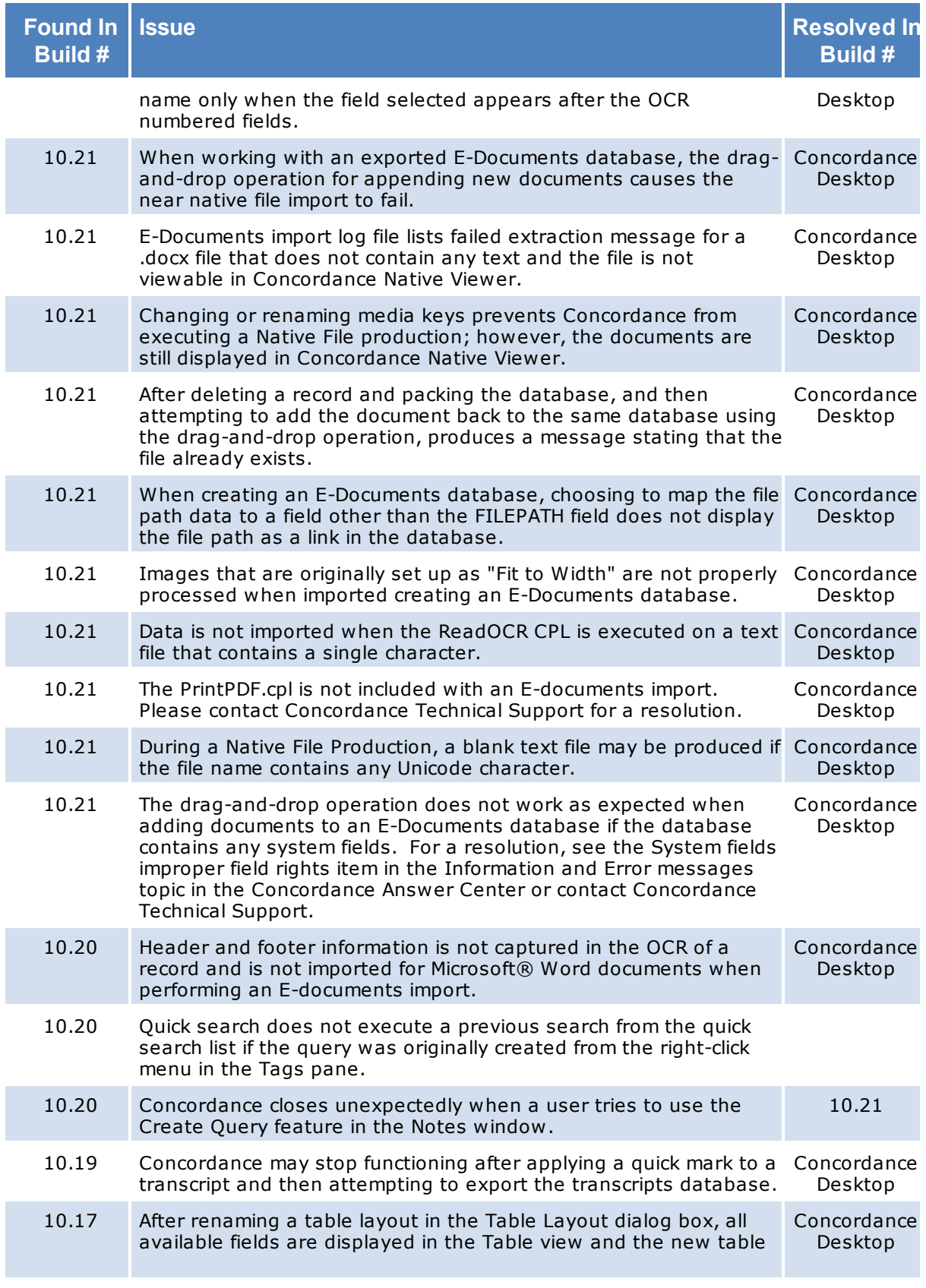

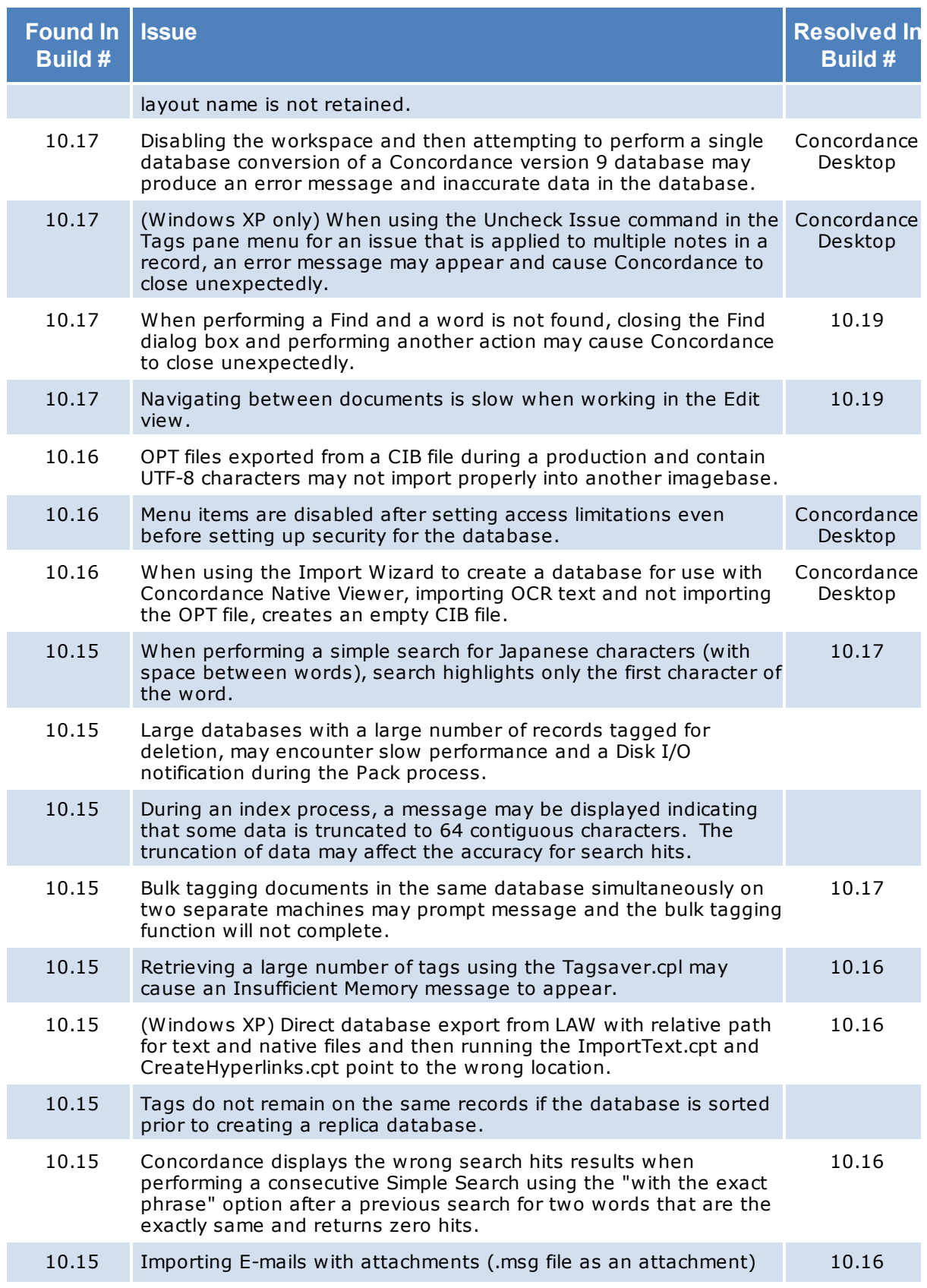

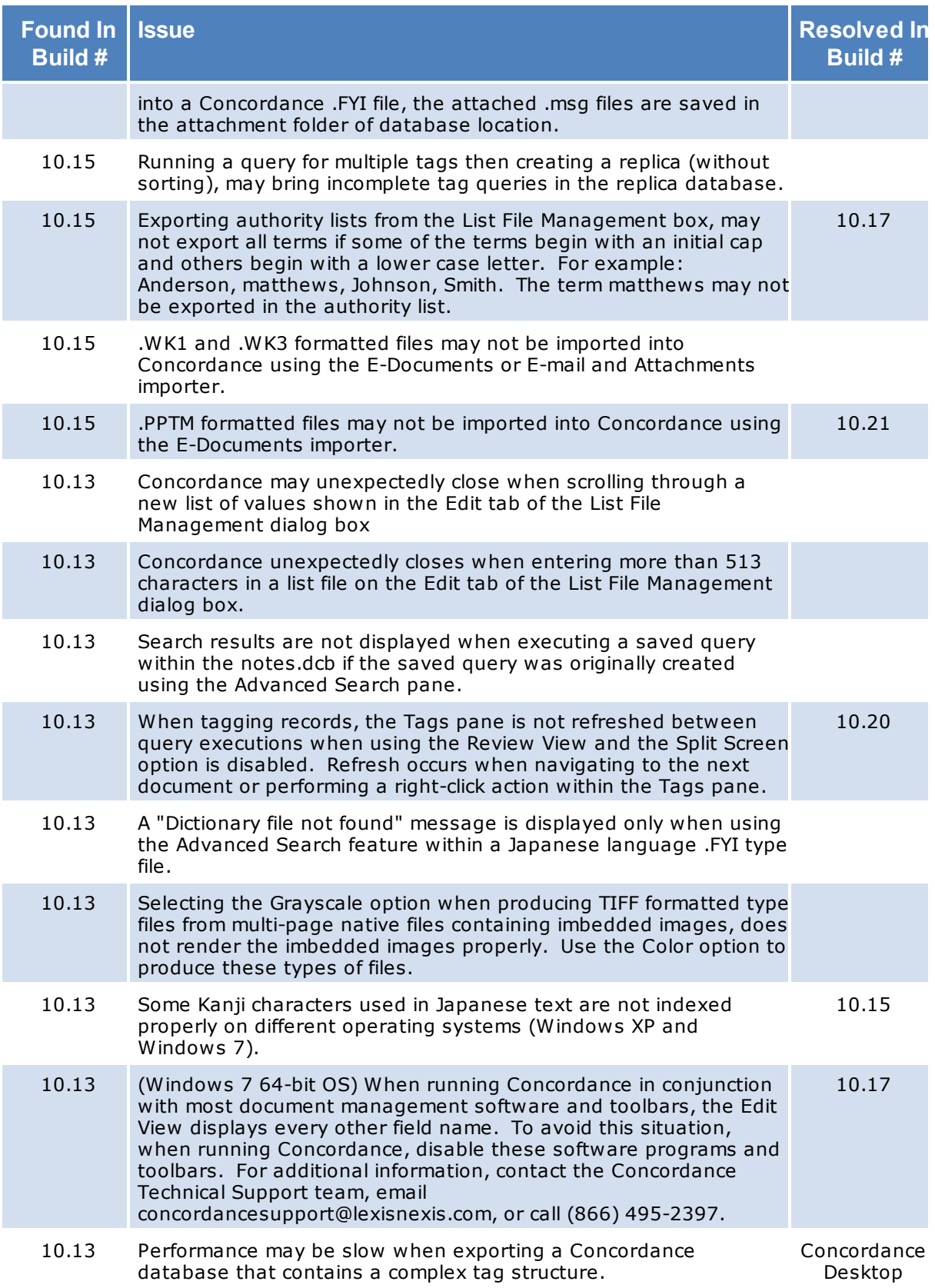

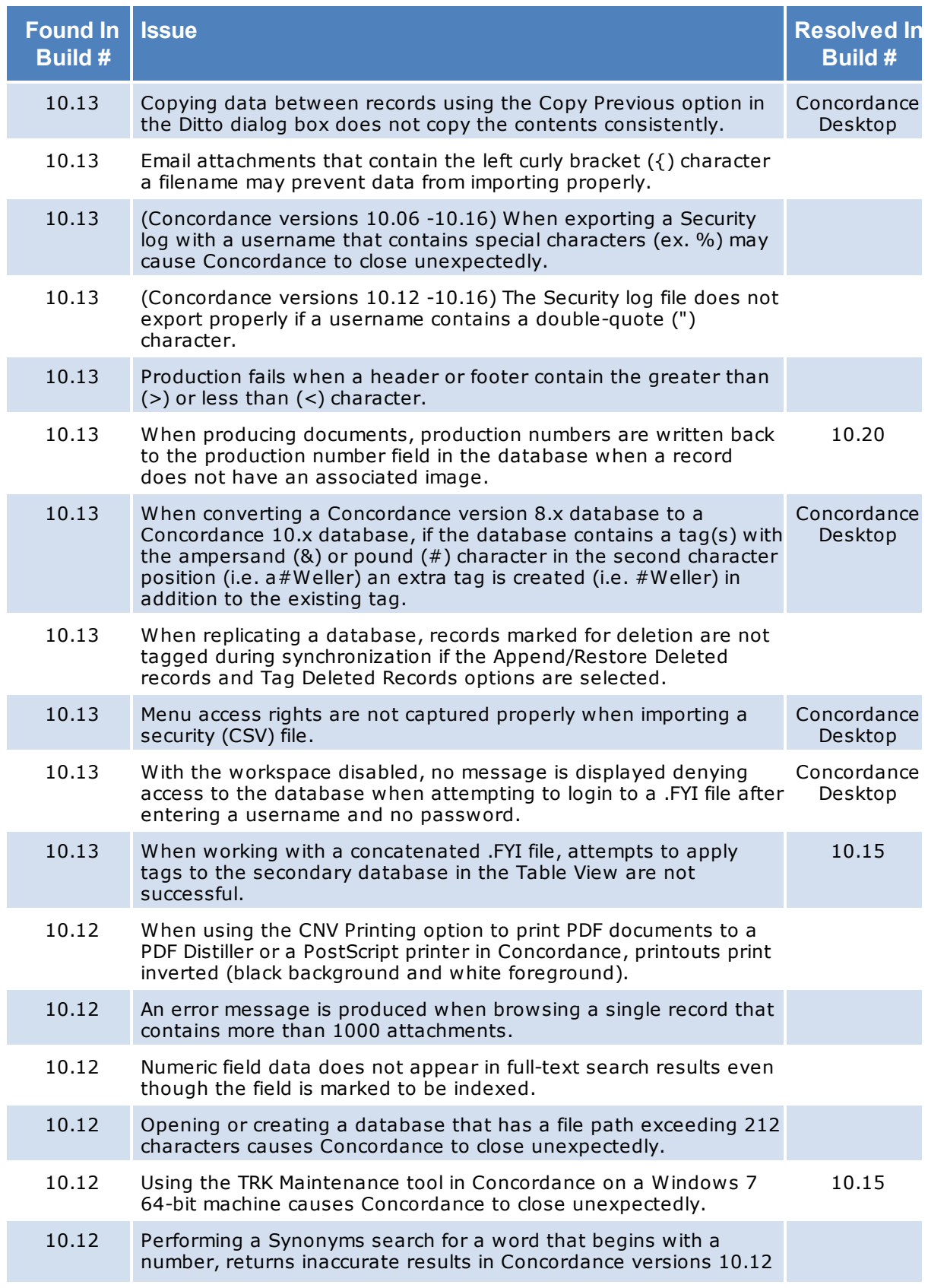

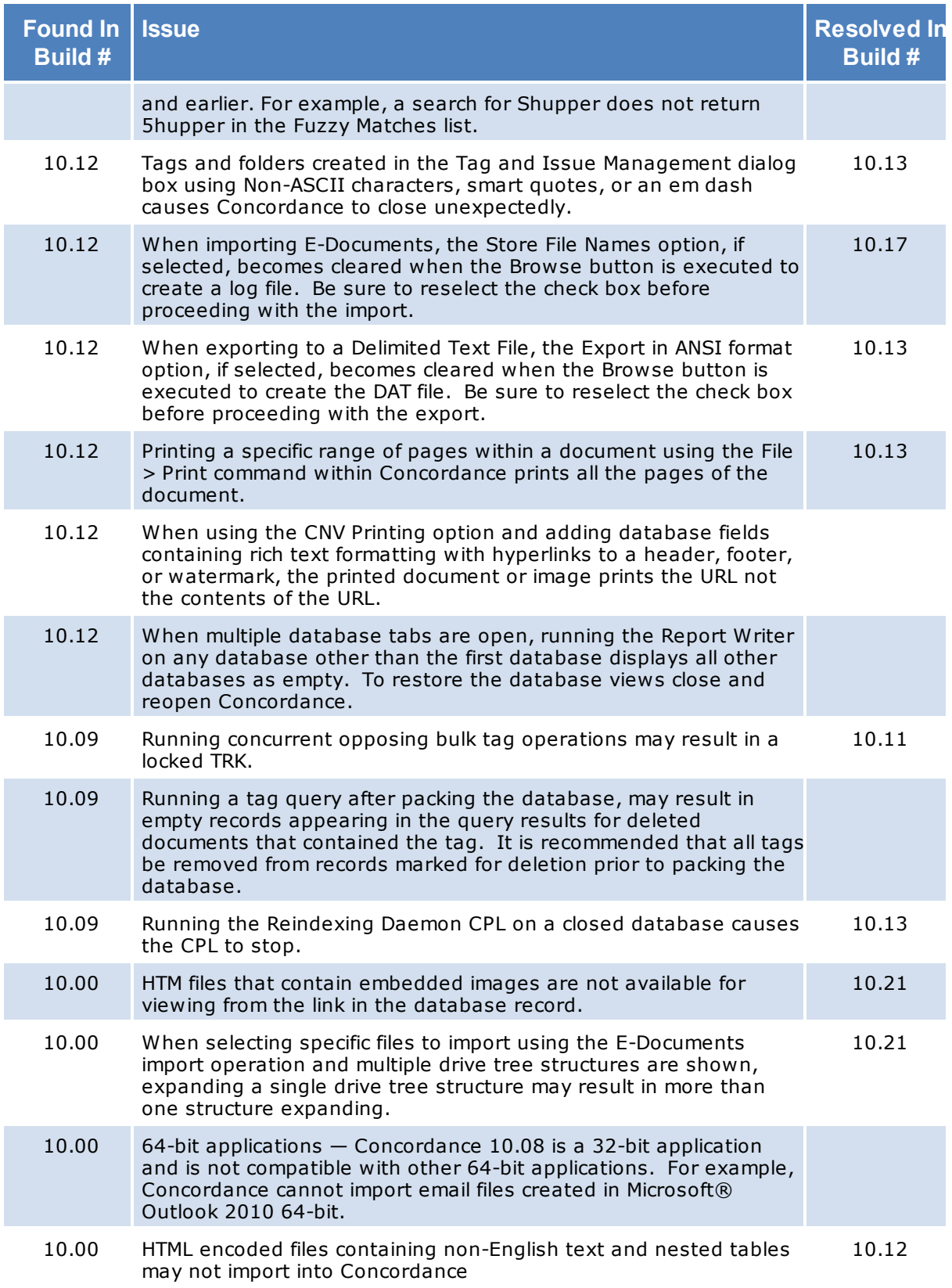
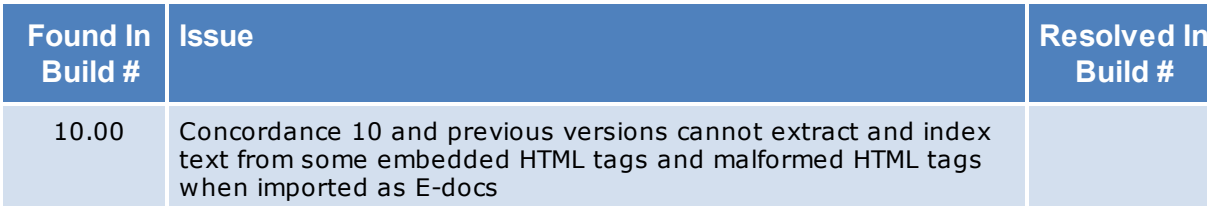

## *Additional Information*

## **Concordance Database**

**Additional information**

- **Very large word documents with embedded images—**Some very large documents that contain embedded images multi-byte character sets are not imported properly into Concordance 10. The imported document may display without images in Concordance. This is a limitation in how Microsoft Word is able to render multi-byte characters as Rich Text. This conversion process to RTF creates a file of a larger size so files that are already quite large can cause Word to not display some images. Concordance uses Word to import these documents. This same behavior can be observed in Microsoft Word when these same documents are opened.
- **Microsoft Word HTML table import—**In rare cases, when importing a Microsoft Word document containing a table originating from HTML, converting v9 to v10 may result in some HTML table data not showing up after the conversion to v10. Importing the same original Word document straight into v10 will not however fail to display the HTML table data.
- **Adobe® PDF text imported using dtSearch®—**Due to some limitations that dtSearch has importing text stored in PDFs some symbols and characters from high ASCII and Unicode character sets, including the symbol for Copyright © and the symbol for Trade Mark ™, are rendered in Concordance as different characters.

Some Adobe PDF files with Arabic text do not display the Arabic text in the proper right-to-left order in Concordance. These PDF files display the text in reverse order (left-to-right) because the files report the language incorrectly or are not in the standard format.

**Windows Vista recommendations—**Using Windows Vista as the operating system on workstations that point back to a server installation of Concordance version 10 is supported. Vista workstations will also work with the standard Windows Vista UAC (User Account Control) enabled.

However, when installing Concordance version 10 on a server with client workstations attached, using Microsoft Windows Vista as the operating system on the server will not work properly because the Windows Program Files folder is a "protected" location in Windows Vista and this will prevent one Concordance user from seeing other users' changes.

Use a configuration where the Concordance server installation resides on a Windows Server 2003 machine and the user workstations run Vista operating systems.

If the sample databases (i.e., Cowco and Calfco) will be used by more than one user on a Vista workstation, it is recommended that the sample databases are copied to a different location. If the databases are left under the Program Files folder, database changes made by one user will not be visible to other users.

**FYI™ Server and FYI Reviewer™—**Concordance version 10 databases and Concordance Image version 5 imagebases are not compatible with Concordance FYI Server version 3.x or earlier and FYI Reviewer version 3.x or earlier. Concordance 10 databases and Concordance Image 5 imagebases are compatible with FYI Server and FYI Reviewer versions 4.x or later.

#### **Comparing database versions**

**Version 8:**

Concordance version 8 databases store tags in two separate files – the TAG file and the TRK file. Each file is named by using the name of the database followed by the .tag or .trk file extension.

In version 8 databases, the TAG file acts as a real-time index of the tags and holds one record for each tag on each record. Thus, if there are 10 documents in a database with 5 tags defined, and each of the 10 records is marked with 3 of the tags, there will be 30 records in the TAG file.

The TRK file acts as a log of every operation for tags. Every time a tag is added or removed from a document, a plus sign ("+" for add) or minus sign ("-" for remove) record is created. The number of records in the TRK file is not tied directly to the number of tags, but will always be at least as large as the number of tags. The TRK file also contains a log of user security changes using the same +/- convention.

### **Version 9:**

Concordance version 9 databases store all tag information in just the TRK file and the formatting of the file was changed. The new TRK file has 3 sections, each storing tag information for a different purpose. The TRK file is named using the name of the database followed by the .trk file extension.

- **Index Section**—Every record in this section begins with a hash mark ("#"). The index section stores tag data equivalent to tag data stored in the TAG file from version 8 databases. The only difference between the format of the records stored here and the format in the old version 8 TAG file is the hash mark at the start of each line. Using the example above, if 10 records have 3 tags each, there will be 30 records in the index section.
- **Tag List**—Each record in this section begins with a dollar sign ("\$"). There is one record for each unique tag name in the database. Using the example above, if there are 5 tags defined, there will be 5 records in the tag list section.
- **Tag History**—Every record in this section begins with a plus sign ("+") or a minus sign ("-"). This section is identical to the old version 8 TRK file.

#### **Version 9.5x:**

Version 9.5x TRK files use the following symbol entries to store tagging, security and replication information:

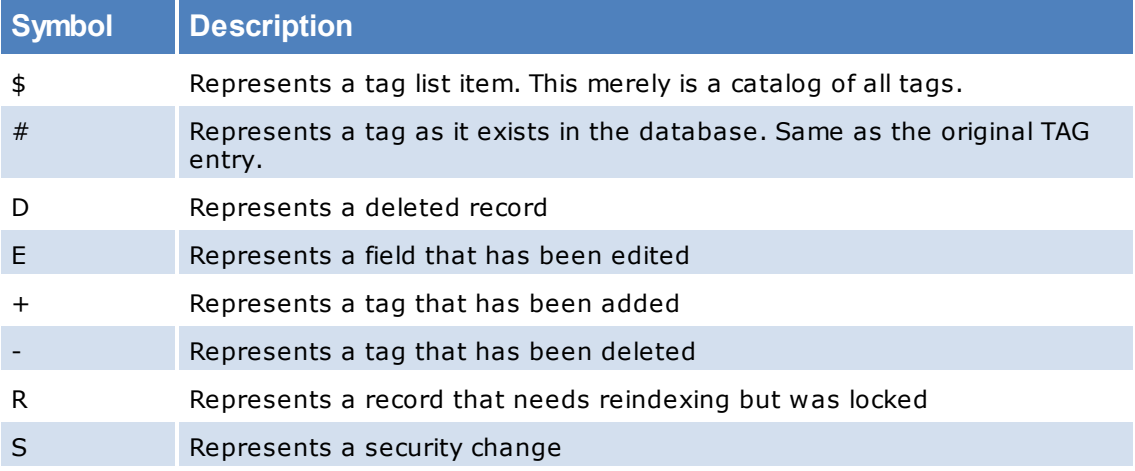

A sample version 9.5x TRK file may look like the following:

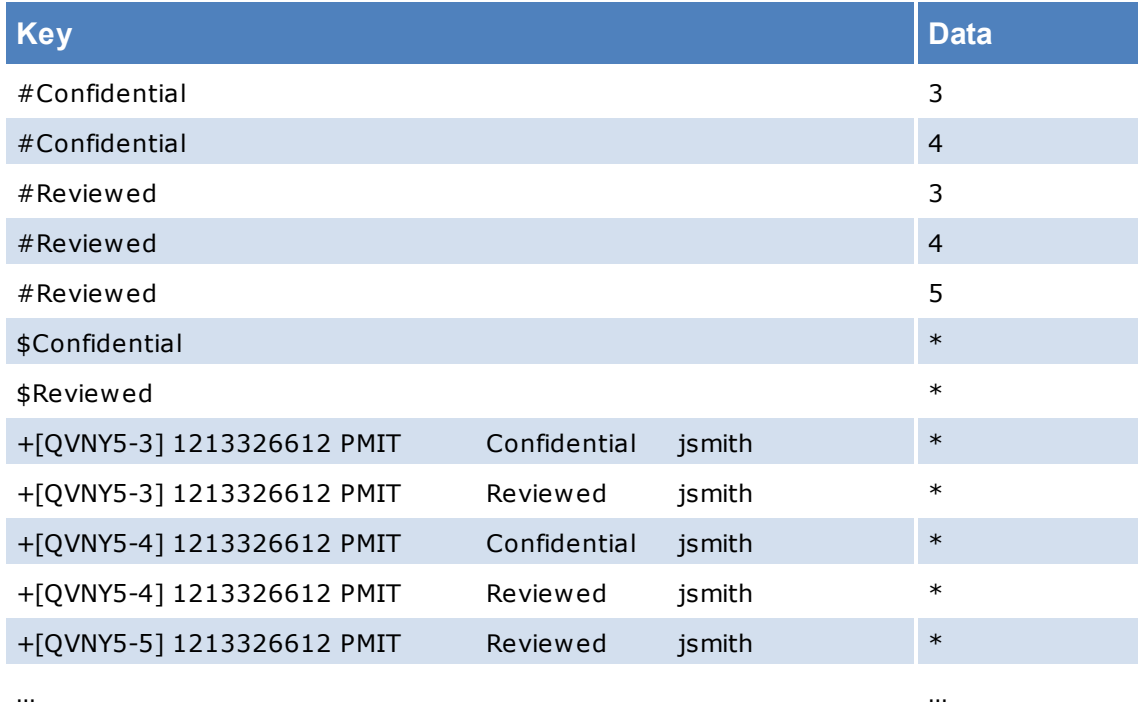

## **Version 10:**

Version 10 databases still store all tag information in the TRK file, but this file is now a relational SQLite database file. SQLite is an embedded relational database file structure, which brings more stability to the functions of the TRK file. Because SQLite is an embedded database, SQLite does not increase the required maintenance and administration of Concordance.

This database file can be accessed using third-party utilities that are compatible with SQLite. This new file format allows the TRK file to be accessed by multiple users without the risk of corruption. For compatibility with older CPL (Concordance Programming Language) and processes, all information contained in the TRK file is accessible from the List File Management dialog (Tools > Manage List Files). The List File Management dialog can also be used to import and export the information in the TRK file into a format that is the same as previous versions of Concordance, including the viewing of # and + entries.

#### **Database version compatibility**

The following chart provides detailed compatibility information:

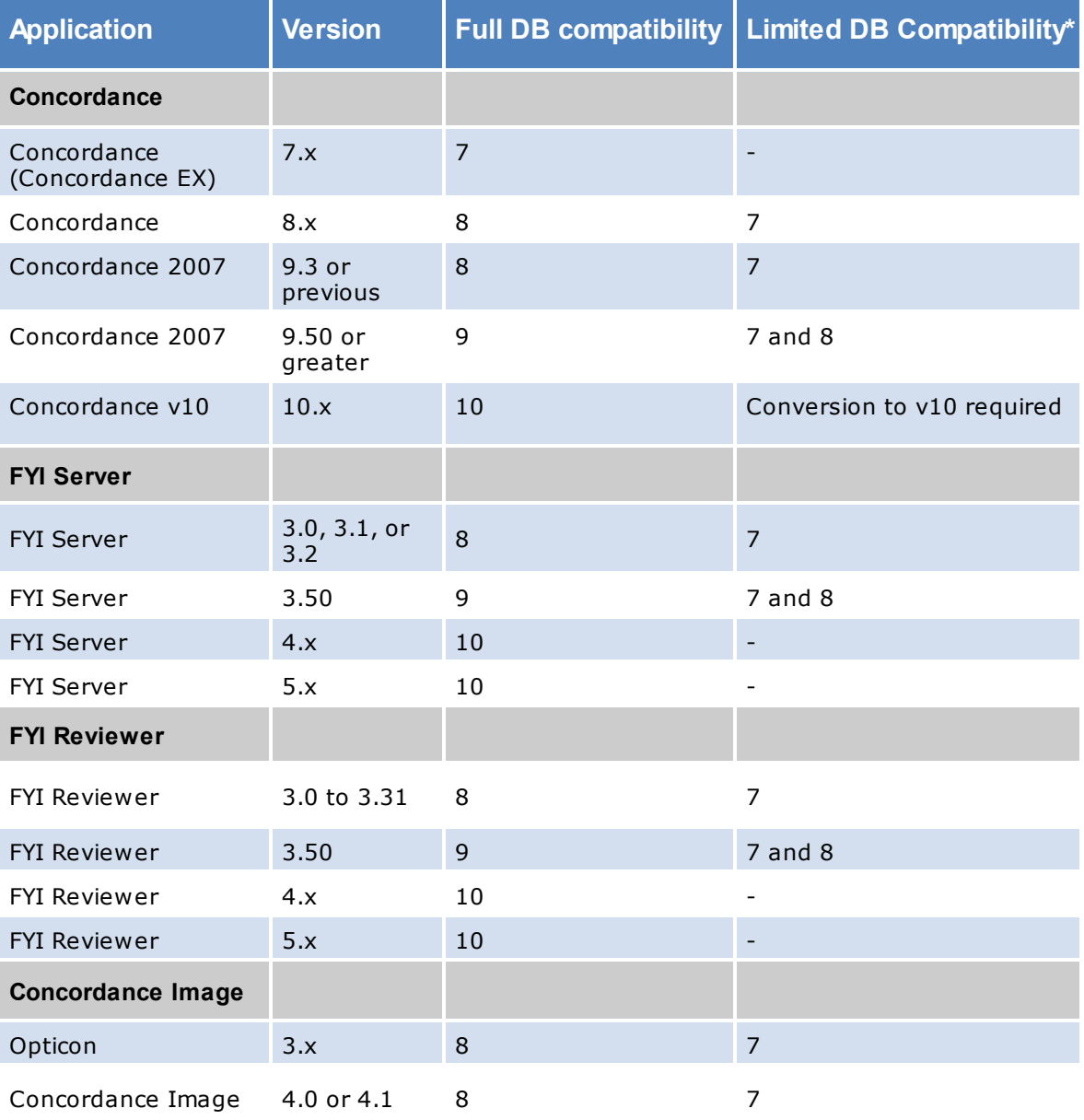

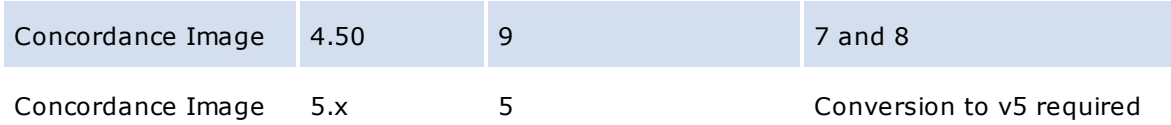

**\*** Limited DB compatibility does not allow packing, indexing, re-indexing or modifying of the database fields so using fully compatible versions together is always a best practice.

# **Converting databases**

#### **Converting version 7.x, 8.x, and 9.x databases to version 10.x**

Due to the major database structure changes required by the Unicode Standard, all databases need to be converted to version 10. Since there is no backwards compatibility to older database versions in Concordance version 10.*x*, opening a database version 7.x, 8.x, or 9.x database prompts the user to convert the database to version 10 (see instructions below). If the user chooses not to convert the database to version 10, the database will not open in Concordance version 10.

*Note: Only database versions 7.x, 8.x, or 9.x can be converted to version 10.x.*

A step has been built into the conversion process to version 10.*x* that checks the TRK file (or the TAG and TRK for version 8 databases) contents and detects and attempts to repair tag files.

At the end of the conversion process, Concordance generates the Conversion Report, which is a comma-delimited conversion log file. For more information about the report, see the Conversion Report topic in the Concordance Help system.

#### **Converting a single database**

When opening a Concordance version 7.x, 8.x, or 9.x database in Concordance version 10.x, Concordance prompts the user to convert the database to the current version.

#### **To convert a database to a version 10 database:**

- 1. Before converting a database, make a backup of all the files in the database.
- 2. In Concordance 10, do one of the following:
	- Click **File** > **Open**
	- In the Databases pane, click **Open database**.
- 3. Select a version 7, 8, or 9 Concordance database.

A warning dialog is displayed notifying the user that the database must be converted to version 10 and that an Administrator password may be required if security has been applied to the database.

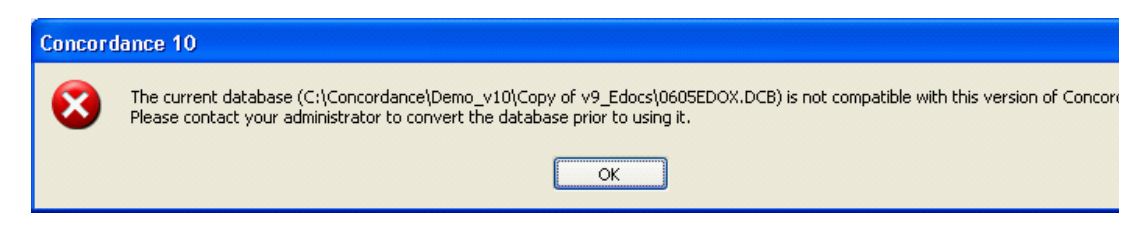

4. Click **File** > **Administration** > **Convert Single Database**.

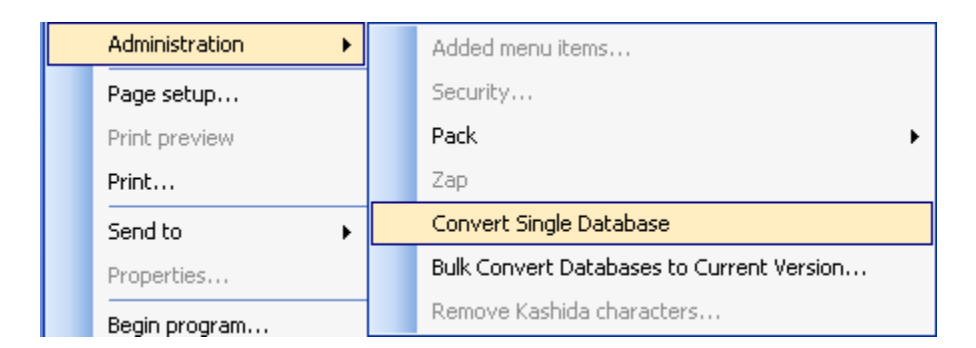

- 5. In the Open dialog locate and select the database to convert and click the **Open** button.
- 6. Click **Yes** to convert the database.

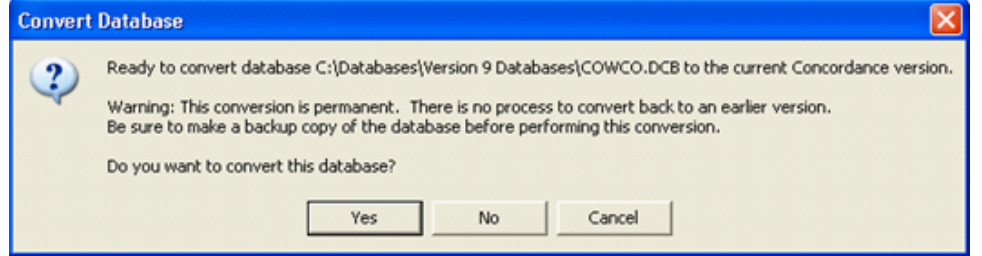

- 7. If security has not been applied to the database, the database is converted to version 10 and a Conversion Report is created for the database in the database's directory.
- 8. If security has been applied to the database, type the database's administrator user name and password in the Administration dialog, and click OK. Clicking OK converts the database to version 10 and a Conversion Report is created for the database in the database's directory.

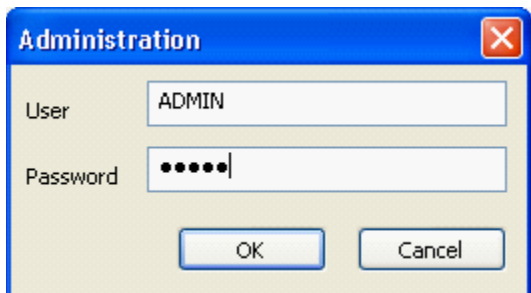

9. To open the database, select **File** > **Open** and select the database.

The converted database now opens in version 10.

#### **Bulk database conversion**

All databases in a selected folder and subfolders can be converted to version 10 using the Bulk Convert Databases to Current Version utility (File > Administration menu).

*Note: During the bulk database conversion, the administrator is no longer prompted for the database username and password for each database. To prevent this feature from being used inadvertently, this menu option is disabled until it has been enabled on the workstation with the following registry key:*

*If using a 32-bit OS:*

*[HKEY\_LOCAL\_MACHINE\SOFTWARE\LexisNexis\Concordance 10\Settings] "EnableBulkConversion"=dword:00000001*

*If using a 64-bit OS:*

#### *[HKEY\_LOCAL\_MACHINE\SOFTWARE\Wow6432Node\LexisNexis\Concordance 10\Settings] "EnableBulkConversion"=dword:00000001*

#### **To convert multiple database to version 10 database:**

- 1. Before converting a database, make a backup of all the files in the database.
- 2. In Concordance 10, click **File** > **Administration** > **Bulk Convert Databases to Current Version**.

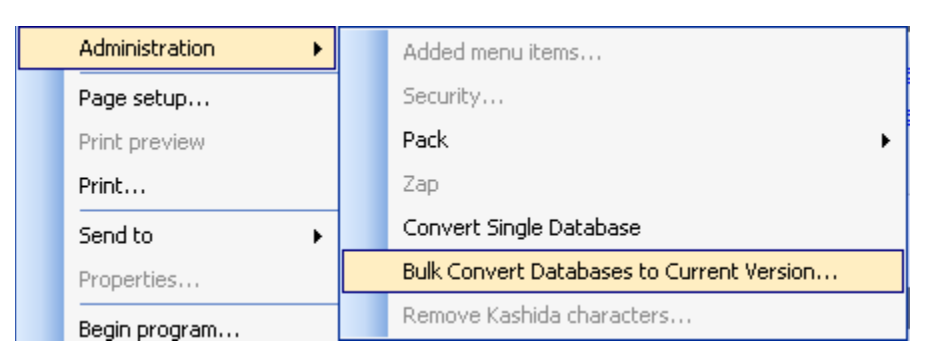

3. In the Browse For Folder dialog select a directory of databases to convert.

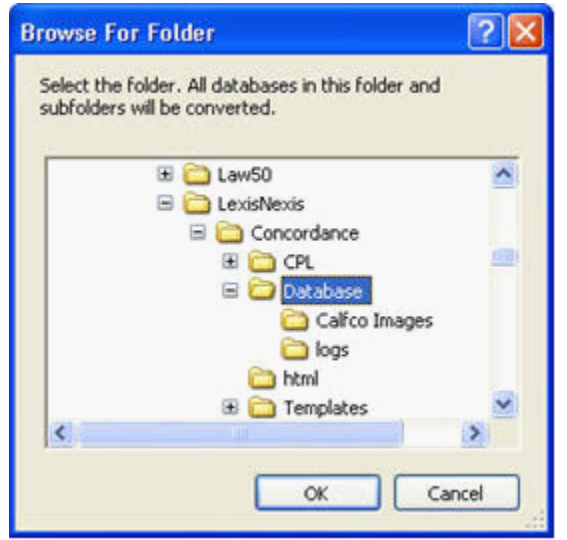

4. A warning dialog is displayed notifying the user that all databases in that folder will

be permanently converted to version 10.

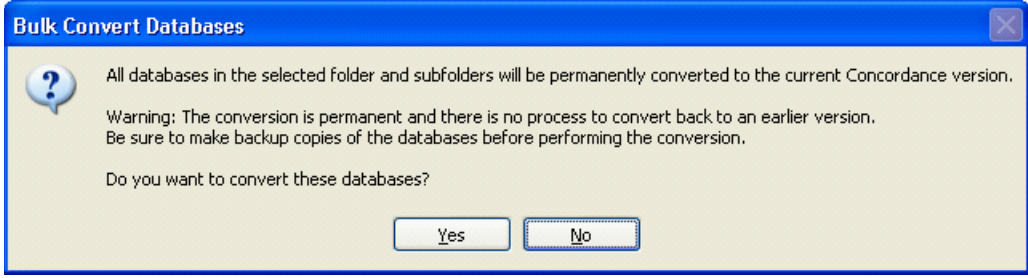

5. Click Yes to convert all databases in the selected folder and subfolders.

After the databases are converted, a Conversion Report is created for the databases in the databases' directory.

**Converting version 3.x and 4.x imagebases to version 5.x**

To accommodate Unicode functionality, imagebases used with Concordance version 10 will need to be created in imagebase version 5 or converted to imagebase version 5.

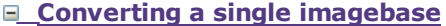

#### **To convert an imagebase to a version 5 imagebase:**

- 1. In Concordance Image, click **Tools** > **Imagebase Management**.
- 2. Locate and select the .dir file for the imagebase to convert.
- 3. Select the **Imagebase** tab on the Imagebase Management dialog, and verify the Version box for the current imagebase version.

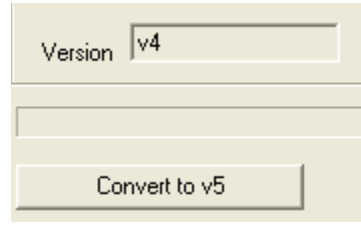

4. Click the **Convert to v5** button.

*Note: For more information about Imagebase Management see the Concordance Image topic in the Concordance Answer Center.*

## **Bulk imagebase conversion**

All imagebases in a selected folder and subfolders can be converted to version 5 using the BulkConvertImagebases\_v10.00.cpl. This can be found in the CPL folder in the Concordance installation directory (e.g., C:\Program Files\LexisNexis\Concordance 10 \CPL).

# **Concordance Programming Language (CPL)**

#### **CPL scripts**

Concordance version 10 is a major version release. The following changes have been made to the CPLs in the v10 installation folder:

- All CPL programs are stored in the CPL folder (C:\Program Files\LexisNexis \Concordance 10\CPL). Starting with Concordance 10, all CPLs have the version number included as a part of the filename. For example: AppendTextToField\_v10.00.cpl.
- Going forward, if a CPL is updated as part of a release, the version number will be updated to match the release number.
- CPL names now have a standard naming convention for clarity. All CPL names now use mixed case to improve readability, and no longer use odd abbreviations like using the number "2" in place of the word "to".
- The description headers for each CPL installed with Concordance 10 have been updated to provide better information about using the CPL. Open the CPL in a text editor like Microsoft Notepad to view the user instructions.

These changes improve the usability of the CPLs, help avoid confusion about which CPLs work with which version, and improve clarity when users contact Concordance support.

*Note: The new CPL naming convention (\_v10.cpl) does not affect whether CPLs created in prior Concordance versions are compatible with Concordance 10. CPLs from prior versions of Concordance are still compatible with version 10.*

*Note: CPTs (the compiled version of a CPL) from prior versions of Concordance will need to be re-compiled using Concordance version 10 before using the CPT with version 10. Simply running a CPL creates a CPT version of that CPL in the same directory.*

## **CPL tagging function changes when upgrading from version 8.x to version 10.x**

The CPL tagging functions from version 8 will behave the way they did before the database change to version 10. However, some of the standard algorithms from v8 for manipulating and reading TAG and TRK files are not optimized for performance speed in v10.

*Note: These notes also apply to upgrading databases from version 8 to version 9.*

- The BTCount() function will no longer return the number of tags. That function only worked on the TAG file, which no longer exists in versions 9 and 10.
- When reading a tag name from the TRK file, the beginning  $#$  or \$ should be removed.
- When reading the list of tags that are marked against records, iterate from the top of the file to the last record that begins with a  $#$ . There is no option to simply iterate to the end of the file.
- When reading the tag history, iterate through the file to the last record beginning with a \$. Starting with the next record, read each record to the end of the file.
- To retrieve a list of tag names from the database, read each record beginning with a \$. This provides the list of tags but not which records they are tagged

against.

# **Security**

**Concordance 10 security improvements**

To support the new encryption standard and the Unicode™ Standard, it was necessary to make the following changes in Concordance 10:

- **Password Encryption—**Administrator and user passwords are now encrypted with the SHA-1 standard in the .dcb and .sec files.
- **Administrator User Name**—With this release, administrator names cannot be changed anymore. In prior versions of Concordance, it was possible to change an administrator's user name by first setting the user name and password to blank (no characters or spaces), and then defining a new administrator user name and password when re-entering the Security module. The administrator and user passwords can still be changed using the "/" method. For more information about changing passwords, see the Changing the Password top in the Concordance Answer Center.
- **Importing Security**—Exported security .csv files created before Concordance 10 cannot be imported into Concordance 10 databases. Security .csv files are created when the Export button is clicked in the Security dialog (File > Administration > Security > Field rights tab).
- **Case Sensitive**—Passwords set in v10 are case sensitive. If the database was created as a result of converting from v8 or v9, the password will not be case sensitive unless the user or administrator changes it within v10.
- **Menu Security**—When a menu item is restricted in a menu, the menu item function will no longer be available in other parts of the interface. This includes the Navigation pane, right-click menus, toolbars, and keyboard shortcuts.
- **Consolidated Administration Functions**—The most common administration functions are now conveniently located together under File > Administration menu, including the Pack and Zap functions.

*Note: As an extra safeguard, the Zap and Pack menu items now require the administrator password for access.*

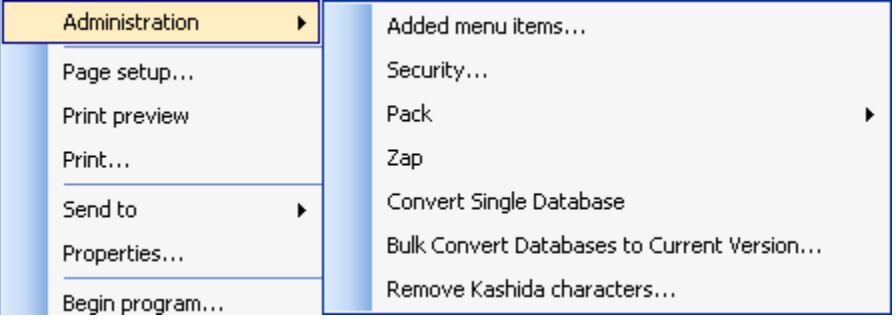

Security for Concatenated Databases: Security is now normalized across a concatenated set. The new security methodology is described in Concordance Help topic under the "Security Guidelines" section.

#### **Security guidelines**

Setting up security for concatenated databases includes the following guidelines:

- Security settings need to be set up in each database. Setting security in a concatenated database set only affects the primary (first) database.
- The user name and password must be the same for all databases in the concatenated set when security is enabled.
- When the user name and password in the primary database does not exist in a secondary database, and security is enabled, the concatenated database will not open. The user will receive a message that they do not have access rights to the specific database.
- When a secondary database has security enabled and the primary database does not have security enabled, the user is prompted for the user name and password when using the secondary database. The user name and password entered becomes the user name and password for the concatenated database set.

#### **Security logging**

Security Logging and the Security log tab is a new feature in Concordance version 10.

Security logging generates an audit trail of all changes to the security settings of a Concordance database. The log includes changes to user logins and permissions, importing or exporting security settings, and the start and end of security sessions.

Security logging is database-centered. Each Concordance database has its own security log, so only the actions affecting the security for the specific database are recorded in the database's security log.

Security logging occurs for a database when:

- An administrator in Concordance opens the Security dialog box and makes changes to the security settings in the dialog.
- An administrator in the Concordance FYI Server Administration Console opens the Management tab and adds or deletes a user from a database, or changes the password for a user belonging to a database.

For more information about security logging and the new Security log tab, see the Security Log topic in the Concordance Answer Center.

# **Concordance COM Server**

**New registered COM Server naming convention**

The Concordance COM server naming convention has been changed. Because Concordance 10 may be installed on the same computer as Concordance version 9, the COM server naming methodology has changed to allow for greater flexibility for our partners. There are now three different registered COM Server names.

**ConcordanceServer**—This is the name of the COM server for the latest version

(currently version 10). This is the naming convention that has always been used for the latest version of Concordance.

- **ConcordanceServer.9**—This is the name of the COM server for Concordance version 9.x. Allows partners to specify version 9, if desired.
- **ConcordanceServer.10**—This is the name of the COM server for Concordance version 10.x. Allows partners to specify version 10, if desired.

*Note: The major difference between Concordance version 9.x and version 10.x is support for the Unicode Standard. The correct version of Concordance Server must be used based on the version of the database.*

## **Equivio®**

## **Integration with Concordance**

Integration with Equivio has been added to Concordance. Equivio is an optional companion product for Concordance e-mail databases. In Concordance, Equivio highlights the textual differences between two e-mail documents. Equivio helps identify and skip redundant text during document reviews in Concordance.

For more information about the Equivio integration in Concordance, see the Equivo topic in the Concordance Answer Center.

## **Concordance Native Viewer**

## *Enhancements*

## **Version 1.11**

- Ability to export a log file including errors in control statements.
- Concordance Native Viewer will now export all black and white tiff images with CCITT Group 4 compression

## **Version 1.10**

- Keyboard shortcuts are now available.
- OCR on the Fly command now appears on the File menu (File > OCR Single Image).
- Optimize for PDF/Postscript Printing option added to Concordance Native Viewer Production settings for PDF productions.

#### **Version 1.08**

• New Sticky Zoom and Sticky Rotate features for maintaining zoom and page rotation while navigating records during a review.

**Version 1.07**

• New page count management for printing and viewing records in Concordance Native Viewer.

## **Version 1.05**

New Production options to produce single-page .tif formatted files for viewing in Concordance Native Viewer or Concordance Image.

## **Version 1.03**

- Concordance Native Viewer provides OCR on the Fly processing for a single page or an entire document displayed in the viewer and write the data back to a specified field in the corresponding Concordance record for indexing and searching.
- Improved performance when converting an existing Concordance Image imagebase or loading OPT files for a native documents database.

## **Version 1.02**

- New Production option to resize produced documents and images to accommodate multiple lines of text and font size within headers and footers.
- Support for comma-separated (.csv) formatted files.
- $\blacksquare$  Concordance Native Viewer version 1.01 or earlier is not compatible with CaseMap version 10. If you have installed CaseMap version 10, you must install or upgrade to Concordance Native Viewer 1.02.

## **Version 1.01**

- New Image Base Management feature that allows the import of additional load files to an existing Concordance Native Viewer Image Base (CIB).
- Silent installation option for installing and activating Concordance Native Viewer on numerous workstations.
- Support for Bates numbering using either whole number or decimal (ex., ABC000001 or ABC00001.0001).
- Ability to add Concordance database field data to headers, footers, and watermarks for productions and printing.
- $\triangledown$  Concordance Native Viewer version 1.01 requires Concordance version 10.12 to run the above new features.

## **Version 1.00**

## **Near-native review**

- View electronic files, emails, and attachments without the need to have the source software program installed
- Redact native view of documents and images
- Color and grayscale PDF and TIFF production and printing
- Bulk printing

#### **Database compatibility**

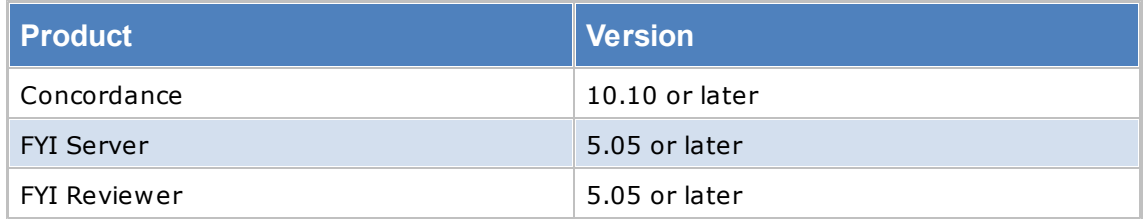

#### **Converting Concordance Image imagebases**

Concordance Native Viewer uses a single Concordance Image Base (CIB) SQLite database file to store both native and image file information such as media keys (aliases), location, markup history, and preferences settings. In order to view existing Concordance Image versions 3-5 imagebase files, the imagebase files must be converted to a Concordance Image Base (CIB) file before viewing in Concordance Native Viewer.

The imagebase conversion tool only works with Concordance databases that contain either a .dir and .vol files or an exported Concordance, LAW PreDiscovery or Opticon .opt or .log file. Transcript or e-documents databases cannot be converted.

When converting an existing Concordance Image imagebase, are not converted or saved to the Concordance Native Viewer CIB file. Make sure that the existing imagebase and redlines database are backed up prior to converting.

If Concordance Native Viewer is set as the default viewer for Concordance, the first attempt to open a document or image in Concordance Native Viewer using the View Image (Camera) button, a message appears prompting the conversion of the imagebase.

- **To convert an existing Concordance Image imagebase:**
	- 1. Open the Concordance database to convert.
	- 2. On the Dynamic toolbar, click the View Image button (Camera) to open Concordance Native Viewer.
	- 3. In the Imagebase Conversion dialog box, in the Concordance Image section, select the Imagebase: <Database Name> option, and then click Convert.
	- 4. When the conversion is complete, review any messages that appear, and then close the dialog box.

The converted documents are now available to view in Concordance Viewer.

**To convert an exported imagebase:**

- 1. Open the Concordance database to convert.
- 2. On the Dynamic toolbar, click the View Image button (Camera) to open Concordance Native Viewer.
- 3. In the Exported Load File section of the Imagebase Conversion dialog box, select the .opt or .log file to convert from the Select file list.
- 4. Click Convert.
- 5. When the conversion is complete, review any messages that appear, and then close the dialog box.

The converted documents are now available to view in Concordance Viewer.

When converting a Concordance Image imagebase, Concordance renames both the .dir and .vol files to databasename.Imported\_DIR and databasename.Imported\_VOL and saves the files in the same directory as the current Concordance database. This allows the conversion process to be rerun when necessary.

## *Resolved Issues*

## **Version 1.10**

- Documents are not displayed in Concordance Native Viewer when the media key characters in the OPT file and the image key characters in the Concordance database record are not written in the same format (uppercase/lowercase). For example, the OPT file contains the media key abc001 and the corresponding database record contains ABC001. Media keys are case-sensitive.
- Creating an Email and Attachments database and then selecting to view e-mails in Concordance Native Viewer, the original time format of .msg file changes to GMT time.
- $\bullet$  The imagebase cannot be renamed if the alias contains a hyphen character  $(-)$ .
- Productions that include all .jpeg formatted files may duplicate the first image multiple times.
- Single page images with more than one image file associated with a document does not display the image name.
- Thumbnails pane closes when navigating between documents or pages.
- Setting the font size in the Font dialog box of the Edit Headers and Footers dialog is not reflected in the UI after closing and reopening the dialog box.
- When using the CNV Printing option to print PDF documents to a PDF Distiller or a PostScript printer in Concordance, the printouts print inverted (black background and white foreground).
- When viewing a PowerPoint with multiple slides, some slides are not displayed in CNV.
- A folder is created in the root of the C drive when using Concordance Native Viewer as an external viewer with .FYI files and FYI Reviewer.
- Selecting the Grayscale option when producing TIFF formatted type files from multipage native files containing imbedded images, does not render the imbedded images properly. Use the Color option to produce these types of files.
- Additional blank page(s) are shown for Microsoft Excel (.xls, .xlsx) and Word (.docx) documents.
- Microsoft Excel files imported using the E-Documents import display as expected in Concordance Native Viewer.
- Files with embedded htm code do not display properly in Concordance Native Viewer.

#### **Version 1.08**

- Executing a query and then adding markups to a document displays the incorrect markup history information for the document.
- Increase zoom button (+) not working properly for some .msg and .xls file types.
- Images not resizing to fill viewer image area.

#### **Version 1.07**

Go To Image page feature button returns to first image when navigating to the first image page.

#### **Version 1.06**

- Concordance Native Viewer supports single-page OPT conversions for JPG and BMP formatted file types.
- Microsoft Windows XP users that have a Limited User Account cannot access the Image Base Management feature.

#### **Version 1.05**

- Improved performance for document to document navigation when multiple users are reviewing documents in the same database.
- Document breaks are rendering properly when exporting an OPT file from the Concordance Native Viewer imagebase.

#### **Version 1.04**

- OPT files convert properly to a .CIB file if an apostrophe exists in the filepath of the opt file.
- During a production, Stamp markups would not appear if both Text and Rectangle markups are set to No. To include Stamp markups in a production, make sure that both Text and Rectangle markups setting are set to Yes along with the Stamp markup.
- After upgrading from CNV v1.01, with a Document Management application open and then launching the viewer no longer causes CNV to not render the file and display an Unspecified Error message.

#### **Version 1.03**

- Improved performance when importing an opt file for a native documents database.
- Long database paths overlap the date in the Concordance Native Viewer printed conversion report.

#### **Version 1.02**

- The conversion of a .DIR file to a .CIB file no longer prompts the user to install Microsoft Office if the application is currently installed.
- Comma-separated formatted (.csv) files can be viewed in Concordance Native Viewer

## **Version 1.01**

- Support for PackBits compression of TIF files for use with Concordance Image.
- A single load file imported into a Concordance Native Viewer Image Base (CIB) file is now supported.
- Resolved an issue that resulted in an extra "\" being added to the end of the file extension path when exporting a Concordance Native Viewer imagebase to an OPT formatted file.
- Resolved an issue where an error message is generated if the "alias" in an OPT file did not exactly match the media key in Concordance due to case sensitivity. For example, the OPT file contains abc001 and the corresponding record in Concordance contains ABC001.
- Concordance Native Viewer is now compatible with both upper and lowercase file extensions when loading multiple single page image files.

## *Current Issues*

The following items are current issues in Concordance Native Viewer and will be resolved in future versions:

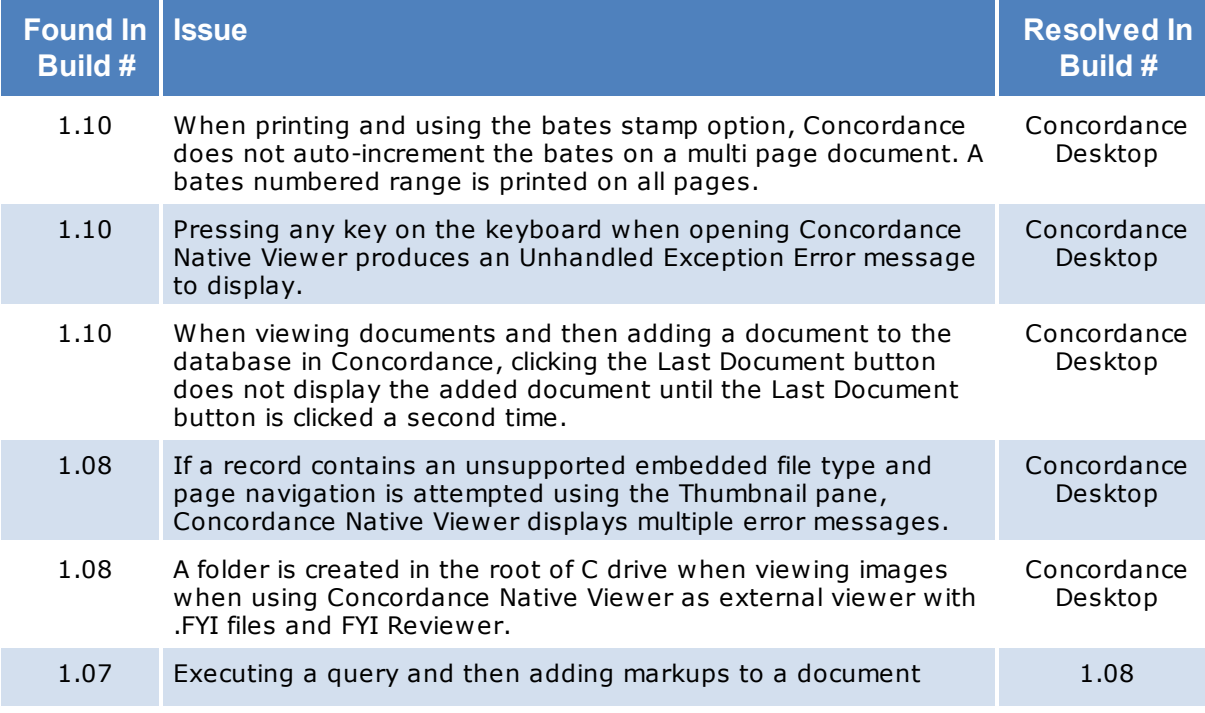

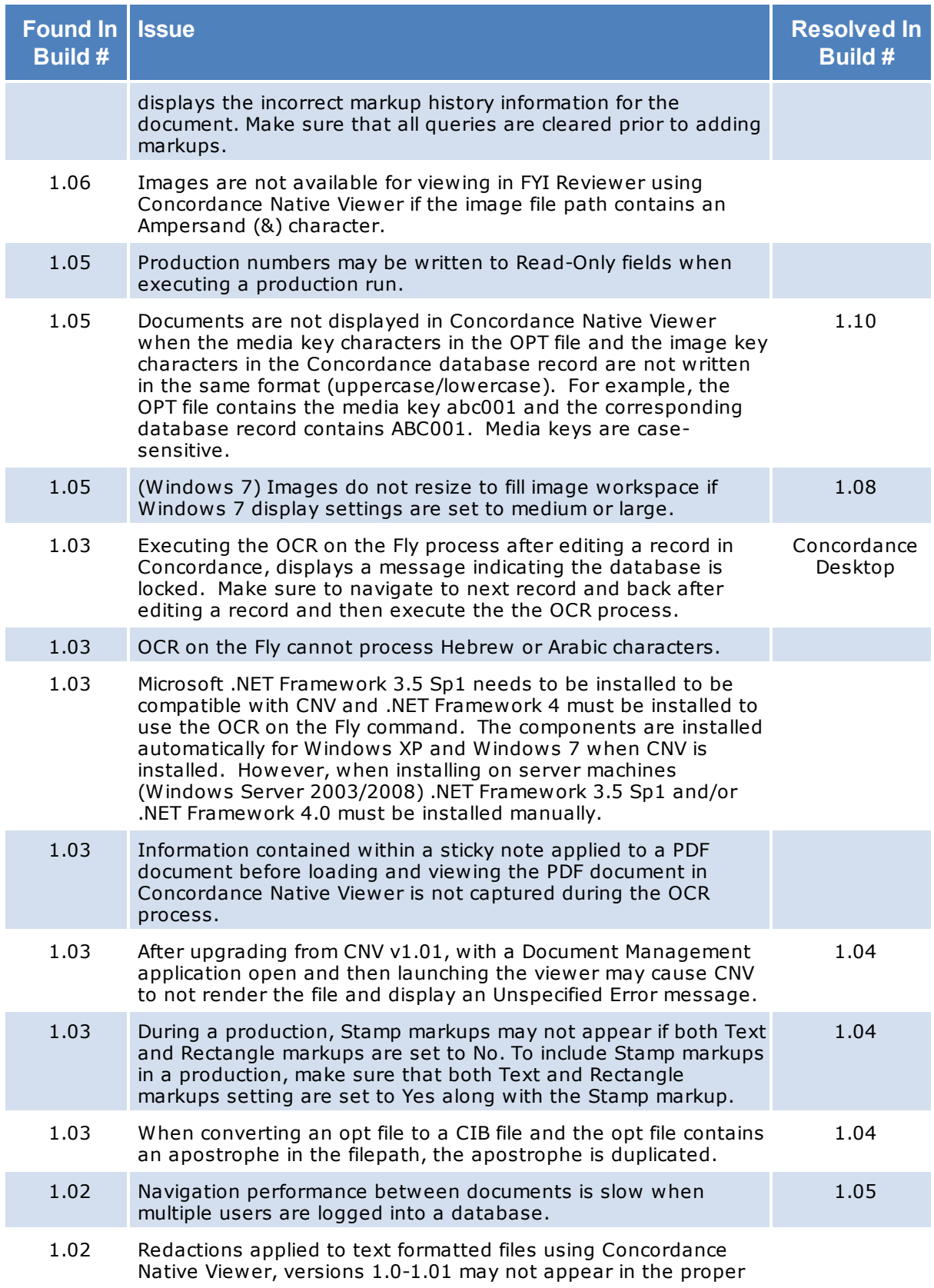

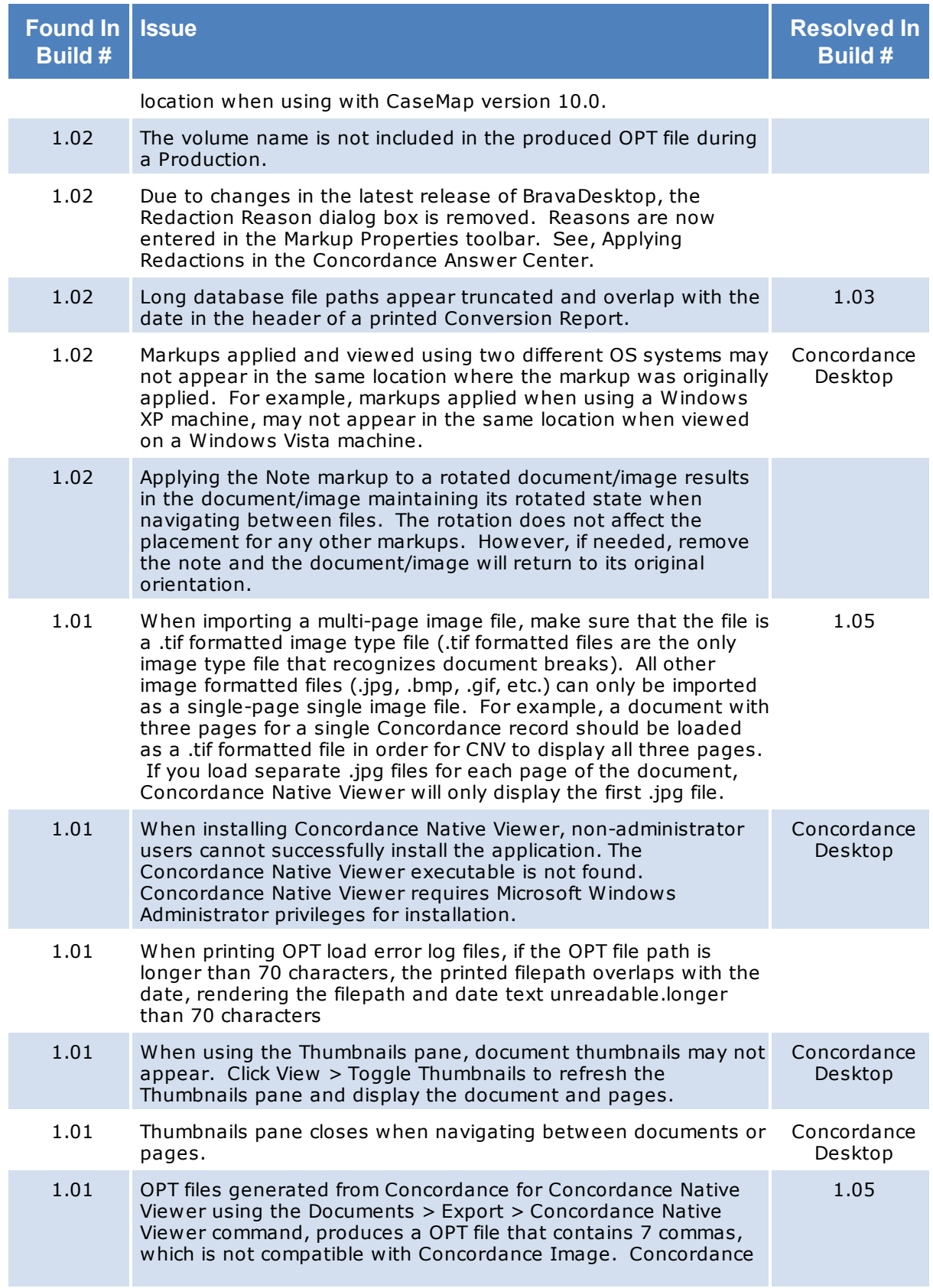

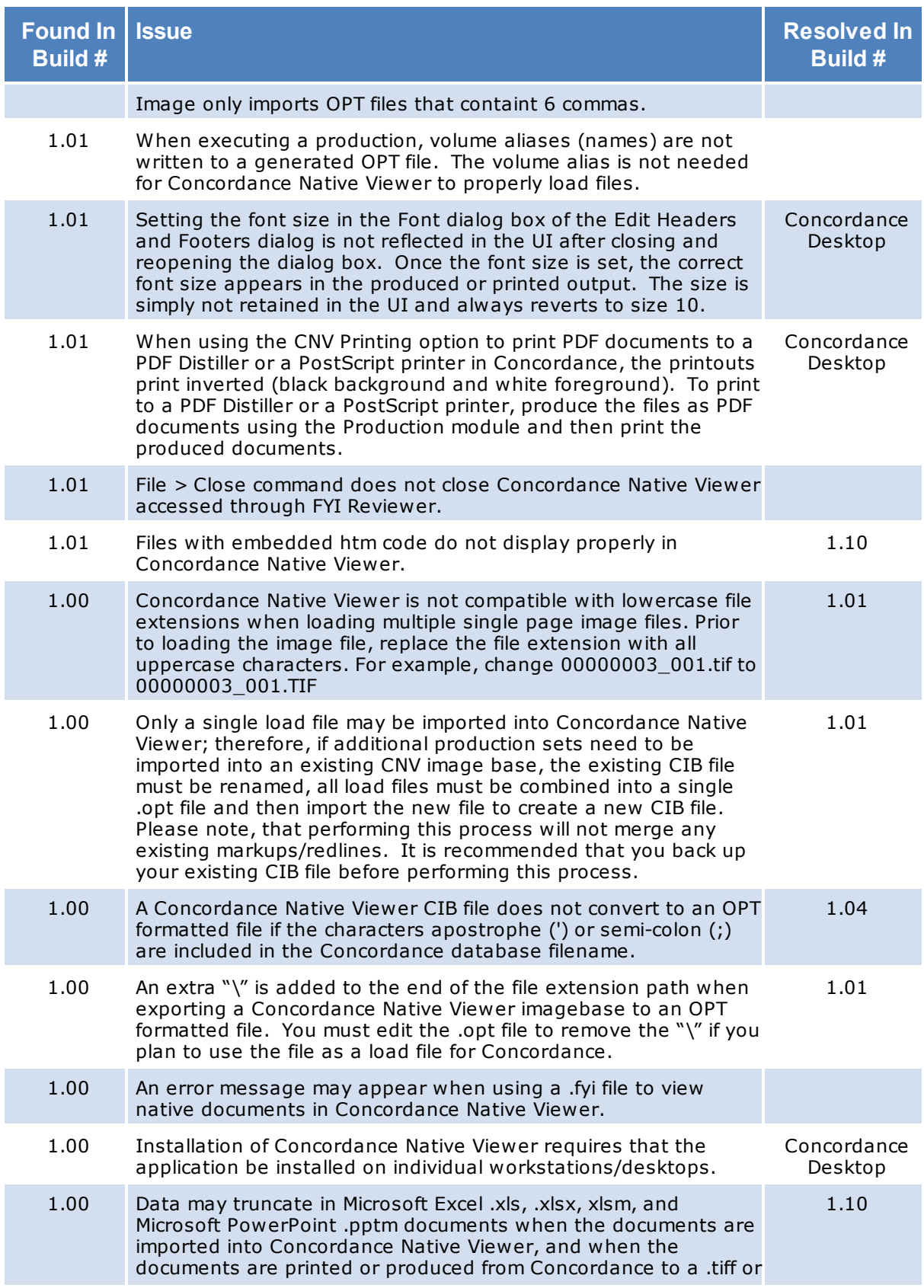

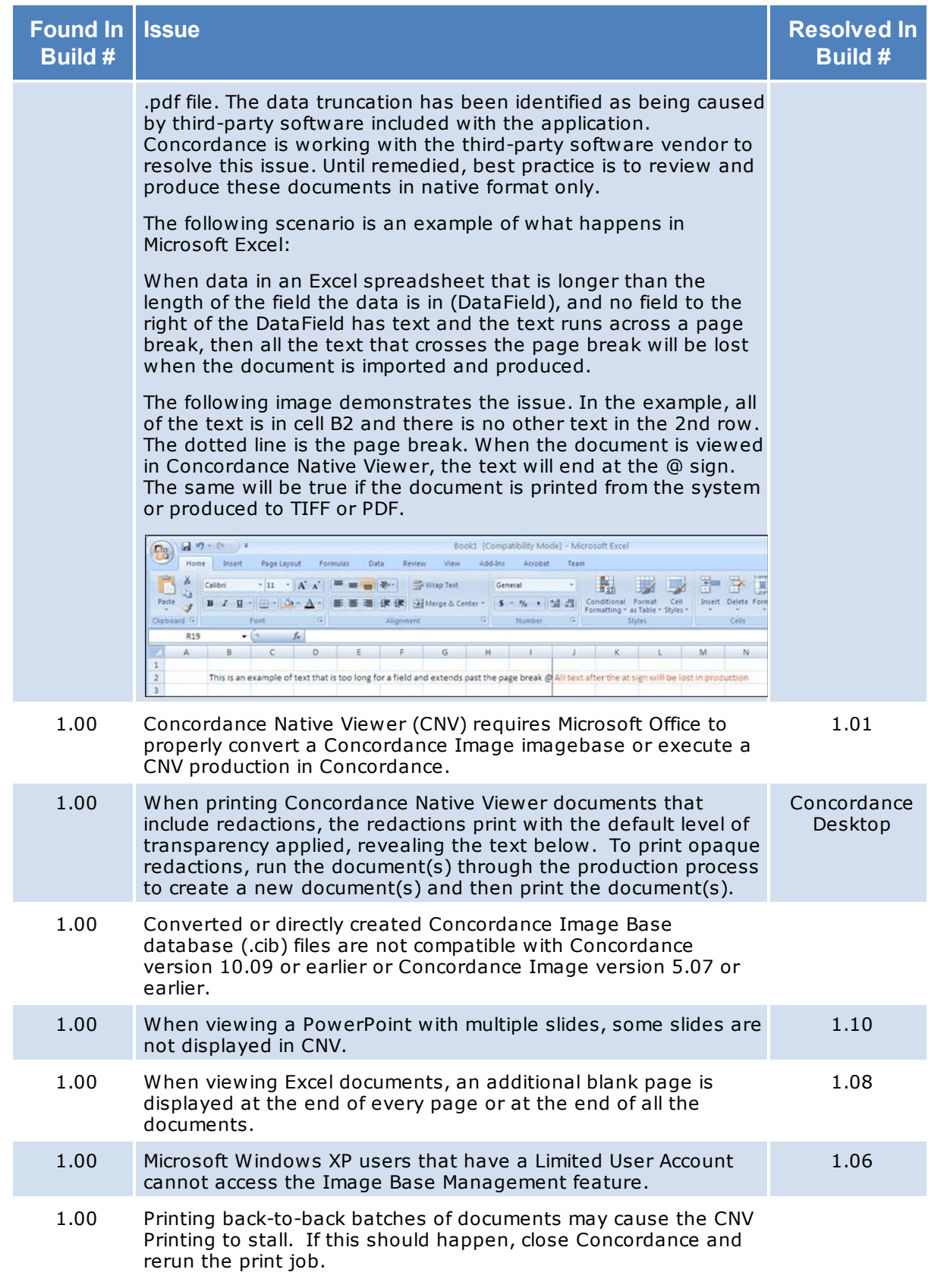

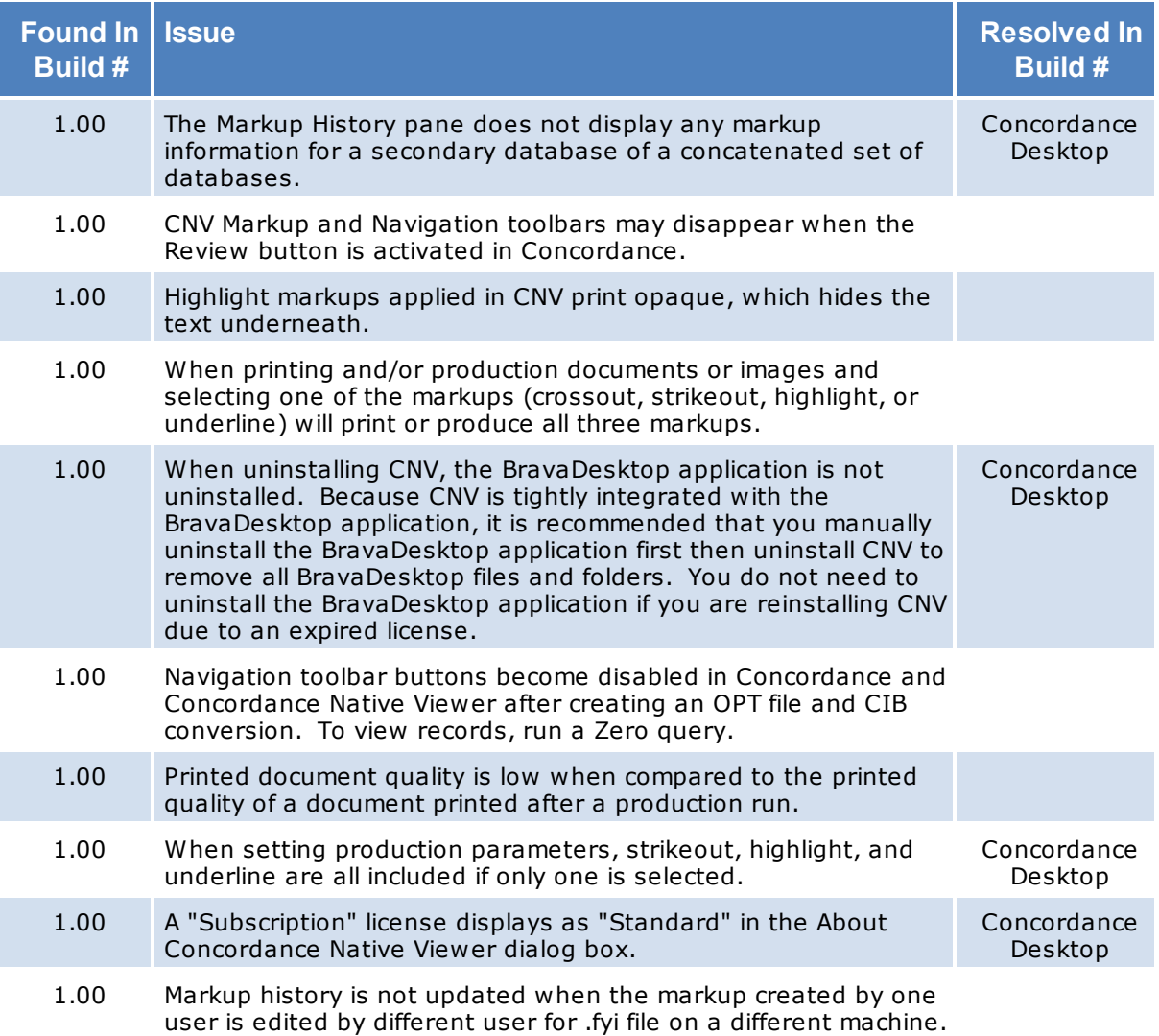

# **Concordance Image**

## *Enhancements*

## **Version 5.10**

Producing images in Concordance Image now supports multiples dots (.) in image filenames and paths. For example, filename ABC.001.0004.00392.tiff; and path: \Calfco.prod\ABC\001\0004\ABC.OO1.0004.00393.tiff

## **Version 5.05**

Concordance Image version 5.05 is now compatible with Microsoft Windows 7,

Windows Server 2008 SP2 and Windows Server 2008 R2.

With Concordance Image version 5.05 application data files are installed to a new location and a shortcut is added to the desktop. Concordance Image version 5.05 application data files are now stored in the following locations:

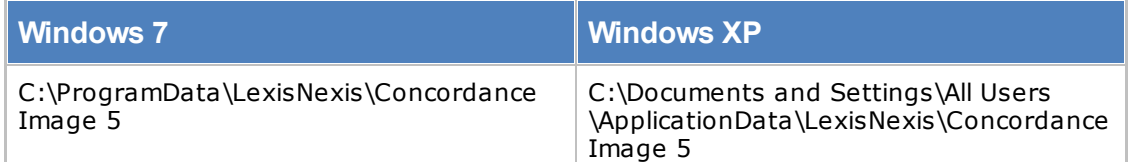

- When upgrading to Concordance Image version 5.05 depending on the version currently installed, it may be necessary to uninstall the older version prior to installing these applications. For complete instructions on installing Concordance and Concordance Image, see the Installing Concordance and Installing Concordance Image topics in Concordance Answer Center.
- When performing workstation installs, *Share* the following application data folder for users to access Concordance Image version 5.05 data. This requirement is due to how Microsoft Windows 7 now stores and accesses application data, thus making it necessary for various Concordance Image files to be moved to allow the applications to function as expected.

*Important: Only the folder listed above needs to be shared, not the entire Application Data tree.*

The following table defines the file and directory changes for Concordance version 10.08 and Concordance Image version 5.05:

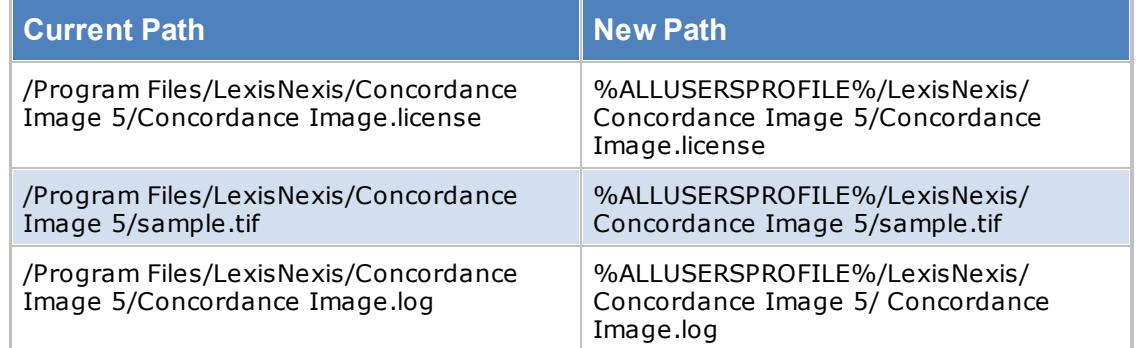

## **Version 5.03**

The new web-based Concordance Answer Center replaces the local-only installed Help files and brings together in one place helpful topics and useful information on Concordance and Concordance Image. In addition, the Answer Center contains the Concordance Installation Guides, links to free recorded tutorials, and a link to the online training catalog describing all of our Concordance training courses. We are excited about the first release of this greatly expanded resource for Concordance users.

Over the next few weeks, the Concordance Answer Center team will be adding additional

topics on Concordance FYI. Find the new Concordance Answer Center at the following Web address: http://help.lexisnexis.com/litigation/ac/cn\_classic/index.html?welcome.htm.

#### **Version 5.02**

The optional Error Log, which can be created during productions of images, had been locked during this production/write process. The Log can now be read while it's being written to during the Production process.

## *Resolved Issues*

#### **Version 5.15**

Inability to print in Concordance Image when multiple databases are open in Concordance.

#### **Version 5.13**

• Sending an image to Sanction no longer prompts error message.

#### **Version 5.11**

Resolved an issue in the Production wizard where the destination directory did not display the mapped network drives.

#### **Version 5.10**

- Resolved an issue that caused Concordance Image navigation buttons to not work when opening a database using the OpenDB().cpl.
- Resolved an issue that resulted in Line and Text Box redlines orientation appear altered when viewing the image in FYI Reviewer using Concordance Image as an internal viewer.
- Resolved an issue where redlines, when applied in FYI Reviewer, were not displayed properly in Concordance Image as an external viewer.
- Resolved an issue where additional characters are being added in the OPT file if the Append to file option in the Export Imagebase dialog box.
- Resolved an issue where the context menu for a redaction incorrectly displayed the option *Redacted* instead of *Delete Redaction* when working with .FYI files in Concordance Image.
- Resolved an issue for applying redactions in FYI Reviewer using Concordance Image as an internal viewer resulted in cropped redactions when zooming or resizing the image.
- Resolved an issue where the prefix shown in the *Path* tab of the Concordance Image Imagebase Management dialog box is deleted after converting a Concordance version 9.*x* or earlier database to a Concordance version 10.*x* database using the Convert Single Database command.

#### **Version 5.09**

• Resolved an issue where Redlines, when applied in Concordance Image, did not appear in the same location on the produced JPEG image as they were initially applied during a review in FYI Reviewer.

## **Version 5.05**

• Resolved an issue regarding production numbers not properly appending or overwriting selected fields when using the Copy production numbers to Concordance option.

## **Version 5.02**

Resolved an issue that occurred when pressing "Clear All" to remove all the redline options in File > Print > Options within Concordance Image sometimes the subsequent checkmarks made in the options would not stick.

## **Version 5.01**

- Resolved an issue to allow each available color and font to be set as defaults in Tools > Preferences > Redaction Tab.
- Resolved an issue with Single User Licenses when producing images and choosing to append the production numbers to a field in the Concordance DB users would encounter an error.
- Resolved an issue with the "Reset all document breaks" feature where splitting up some multipage documents and clearing page counts and resetting the page breaks was not properly calculating the new page count.

## **Version 5.00**

- There are compatibility limitations between Concordance and Concordance Image due to database versioning in the different application versions.
	- Concordance Image version 5.*x* is compatible with Concordance version 10.*x*.
	- Concordance Image version 4.5*x* is compatible with Concordance version 9.5*x*.
	- Concordance Image version 4.0 and 4.1 are compatible with Concordance 2007.
- The imagebase version number has been changed to an integer to decrease confusion. Previously, the version included decimal values that had no impact on the imagebase. There was no difference between imagebase version 3.0 and imagebase version 3.3.
- Concordance Image version 5 can be installed on the same computer as Concordance Image version 4.*x*, and Opticon version 3.*x*. This means that there will be an additional registry location, install folder location, and Add/Remove Programs entry.
- Removed the Paste menu item from the Edit menu. The Paste menu item appeared to modify the .tiff file, but the change was not saved.
- Resolved a Concordance Image install issue where the activation dialog could not be automated using the silent install functionality. Instructions for a silent install can be found in the Concordance Image Installation Guide.
- Resolved an issue with the *Create Aliases* option in Imagebase Management on the Register – Scan tab.
- Concordance Image no longer allows indexing while users are logged into the

database.

- Exporting redlines to a delimited text file now works.
- Importing redlines from a delimited text file now works.
- The default destination folder for productions has been changed from the System32 folder to the current database folder.
- Removed the Box Mask field on the Register Scan tab of the Imagebase Management dialog.
- Resolved an issue where Concordance Image would occasionally crash when the user attempted to copy base directory settings to the imagebase.
- Changed the license file that is saved at activation time to remove the dependency on the Microsoft Windows encryption DLL.
- Resolved an issue where some popup dialogs were displaying behind the Concordance Image window rather than on top of it.
- Resolved an issue where the user might be prompted multiple times to save before proceeding when working with redlines. The save dialog now requires the user to click the Yes or No button before proceeding. The save dialog appears when the "Prompt to save redlines" check box is selected on the Redlines tab of the Preferences dialog.
- Packing a Redlines.dcb now creates a .log file named <DBName>-REDLINES.log in the database directory to record the results of the Pack operation.

## *Current Issues*

The following items are current issues in Concordance Image and will be resolved in future versions:

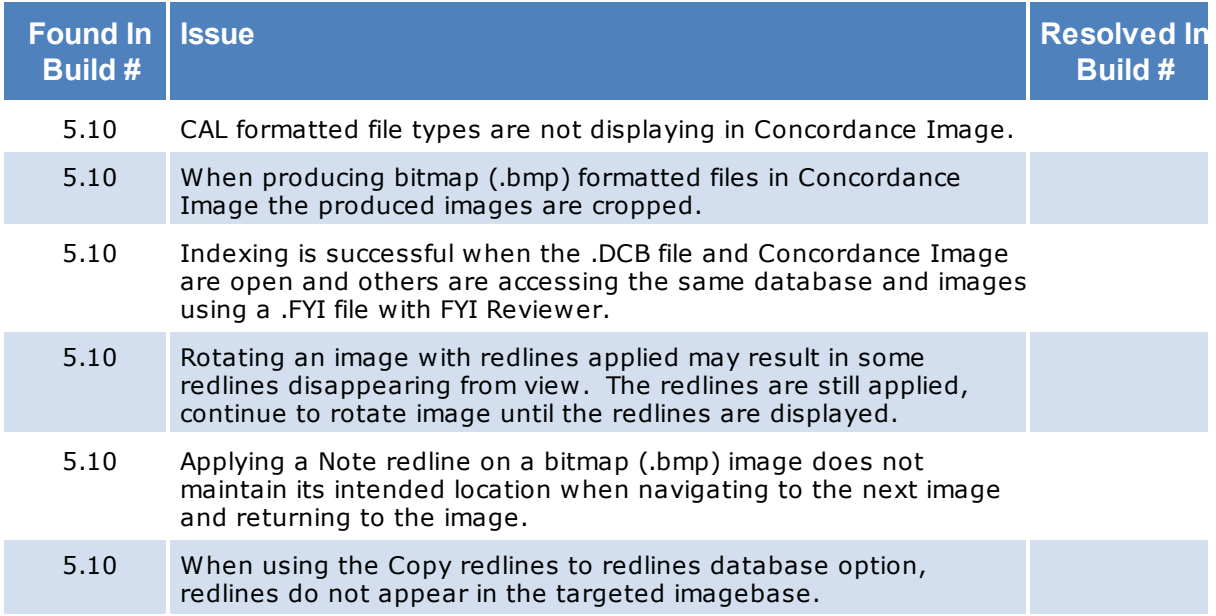

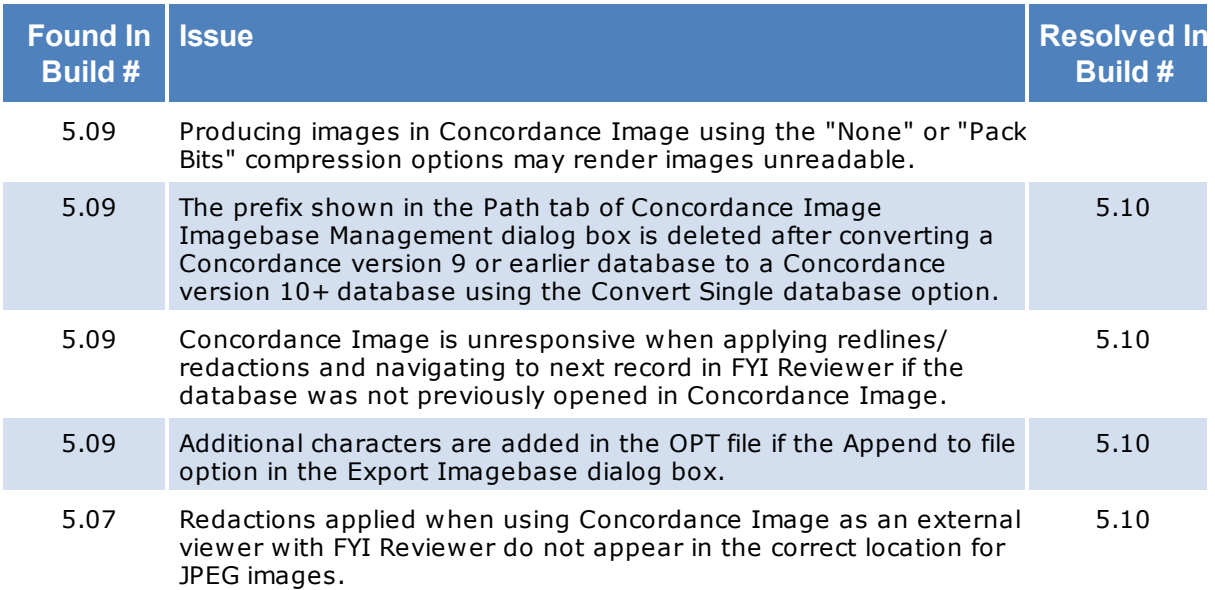

# **FYI Server**

## *Enhancements*

## **Version 5.14**

- Audit logging for FYI Administrators including timestamps, username and action taken.
- Latest encryption methods to protect and secure data for external users.

## **Version 5.11**

Authentication for up to two Active Directory LDAP Servers. This option gives administrators the ability to have outside reviewers (for example, co-council, corporate clients, or reviewers outside the firm) to be on a separate Active Directory LDAP server and not the internal network server.

## **Version 5.07**

• The SMTP Port is now configurable to match your company's outgoing mail transport server.

## **Version 5.05**

FYI™ Server software is integrated with the new Concordance Native Viewer.

## **Version 5.04**

New options in the Admin dialog box to send email notification for jobs that have

succeeded and/or failed

#### **Version 5.03**

- FYI Server version 5.03 is compatible with Microsoft Windows 7, Microsoft Windows Server 2008 SP2 and Microsoft Windows Server 2008 R2. FYI Server application data file folders have been reconfigured and are now installed to new locations and a shortcut is added to the desktop
- New options within the Admin dialog box to send email notification for jobs that have succeeded and/or failed. Concordance FYI Server version 5.03 is now compatible with Microsoft Windows 7, Windows Server 2008 SP2 and Windows Server 2008 R2.
- With FYI Server version 5.03 application data files are installed to a new location and a shortcut is added to the desktop. FYI Server version 5.03 application data files are now stored in the following location:

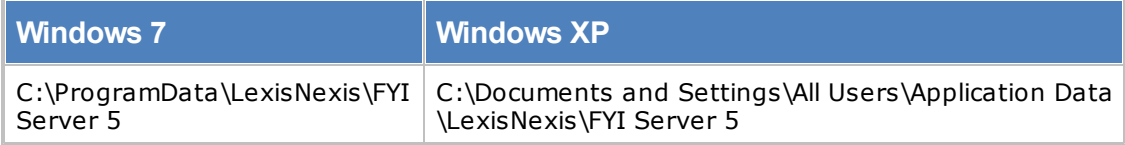

- When upgrading to FYI Server version 5.03, depending on the version currently have installed, it may be necessary to uninstall the older version prior to installing these applications. For complete instructions, see the Installing FYI Server topic in the Concordance Answer Center.
- The following table defines file and directory changes for FYI Server version 5.03:

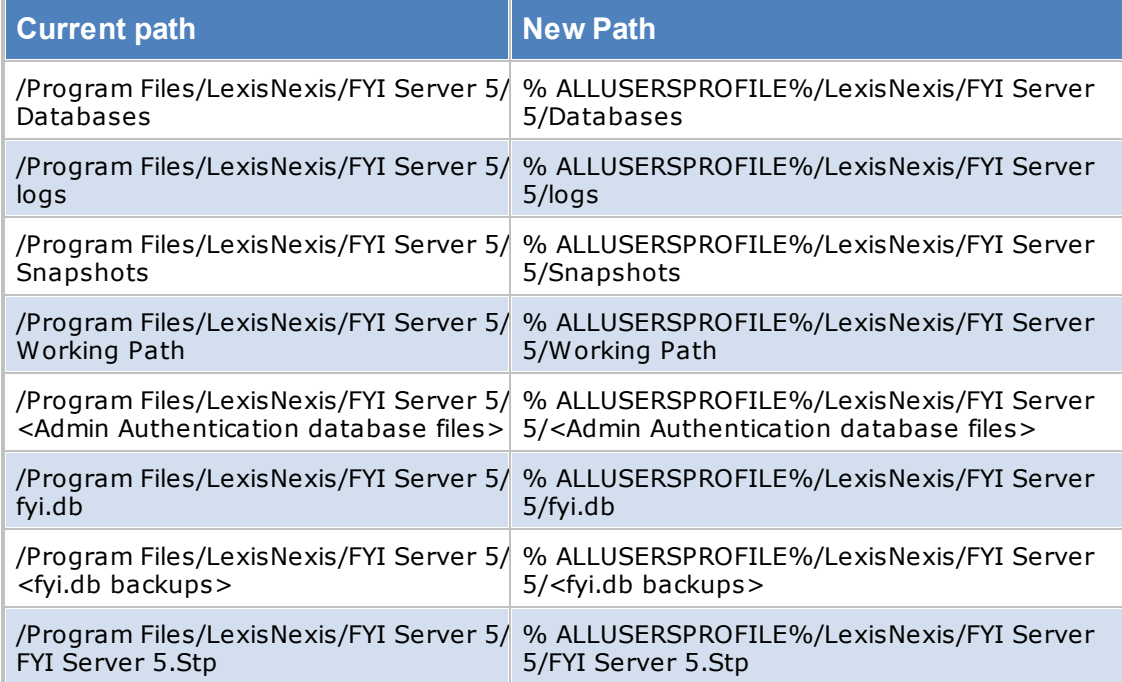

## **Version 5.02**

- *(Windows XP only)* Dual install functionality allows for parallel installations of FYI version 5.02 and FYI version 3 on the same hardware server. Document reviews of new Concordance 10 databases through FYI 5 can now start on the same server where simultaneous ongoing reviews of Concordance 9 databases are ongoing or finishing up in FYI 3.
- Parallel installations are also helpful if one hardware server is devoted to FYI, because the conversion of active production databases to Concordance 10 can be done over time instead of having to convert all active databases at one time.
- The Concordance FYI content is now completed and available in the Concordance Answer Center at the following Web address:

http://help.lexisnexis.com/litigation/ac/cn\_classic/index.html?welcome.htm

## **Version 5.01**

The new web-based Concordance Answer Center replaces the local-only installed Help files and brings together in one place helpful topics and useful information on Concordance and Concordance Image. In addition, the Answer Center contains the Concordance Installation Guides, links to free recorded tutorials, and a link to the online training catalog describing all of our Concordance training courses. We are excited about the first release of this greatly expanded resource for Concordance users.

Over the next few weeks, the Concordance Answer Center team will be adding additional topics on Concordance FYI.

http://help.lexisnexis.com/litigation/ac/cn\_classic/index.html?welcome.htm

#### **Version 5.00**

• Dual install functionality now allows for a parallel installation of FYI Server 5.00 and FYI Server 3.xx so that both versions can reside on the same hardware server. Concordance databases that will be used in FYI Server 5.00 will still need to be created in or converted to Concordance version 10. FYI administrators have added flexibility, as databases can now be converted over time, or if a review is nearly complete on the FYI 3.xx platform, the review can be finished on that pre-version 10 database and later archive it while starting new reviews on the latest versions of FYI and Concordance.

To make the upgrade easier and to avoid re-registering all users, LexisNexis will be providing a migration utility called the FYIDB Migration Tool on the download site (http:// www.lexisnexis.com/Concordance/download). After installing FYI Server 5.00, administrators will be able to migrate the user names and settings that were created in FYI Version 3 to the new FYI Server 5 SQLite backend.

## *Resolved Issues*

## **Version 5.11**

When using the *Insert existing database* option in FYI Server, the Tree view

correctly displays databases.

## **Version 5.10**

- Resolved the issue where FYI Server services were not releasing memory and causing the server to lock.
- Resolved an issues that resulted in data not migrating properly when using the FYI Migration tool for converting from FYI Server version 3 Full SQL to FYI Server version 5 SQLite.

#### **Version 5.09**

Resolved an issue that caused database names to display incorrectly in FYI Server when running third-party document management system applications.

#### **Version 5.08**

Resolved an issue where access to a database was denied if the database name contains more than 132 characters.

#### **Version 5.07**

- Resolved an issue that produced no results for a Fuzzy Search when searching an open .FYI file.
- Resolved an issue that caused database firewall settings to disappear from the Admin Console after synchronization.

#### **Version 5.04**

- Resolved an issue where email notifications were automatically sent for both successful and failed jobs within the same email.
- Resolved an issue that caused an error message for database registration when running the Admin Console on a remote workstation and connecting to the server.
- Resolved an issue where the concurrent licensing option was not available when accessing the server from a remote Admin Console.
- Resolved an issue involving the automatic addition of users during database registration.
- Resolved the Enable Single database conversion menu to be active and available for the users even when the workspace is disabled.
- Resolved an issue where the FYI Admin Console displayed more FYI Enabled users than available licenses.

#### **Version 5.01**

- When using NT or Active Directory authentication in FYI Server an issue was Resolved where inserting multiple users at once from the Management tab into a database caused a duplicate user to also be inserted.
- Resolved an issue encountered when using the Concordance and CaseMap® integration, with records linked between the applications and using a Concordance database that has had deleted records. This then could cause the link-back feature from CaseMap to retrieve and display the wrong Concordance record. This is a software-side-only repair as no data was affected nor were the database links

between the two products. By installing the build above this workflow will again function properly with no additional client action required.

## **Version 5.00**

- Resolved a display issue that was preventing a newly created administrator user from being deleted in the FYI Management Console.
- Resolved an issue where using the combination of FYI Server 4.0, Concordance 10.03, CI 5.01, a .FYI File, and Active Directory Authentication, and then clicking the camera button in FYI Reviewer caused the following error: "Error connecting to FYI Server. Please make sure the server is running."

## *Current Issues*

The following items are current issues in FYI Server and will be resolved in future versions:

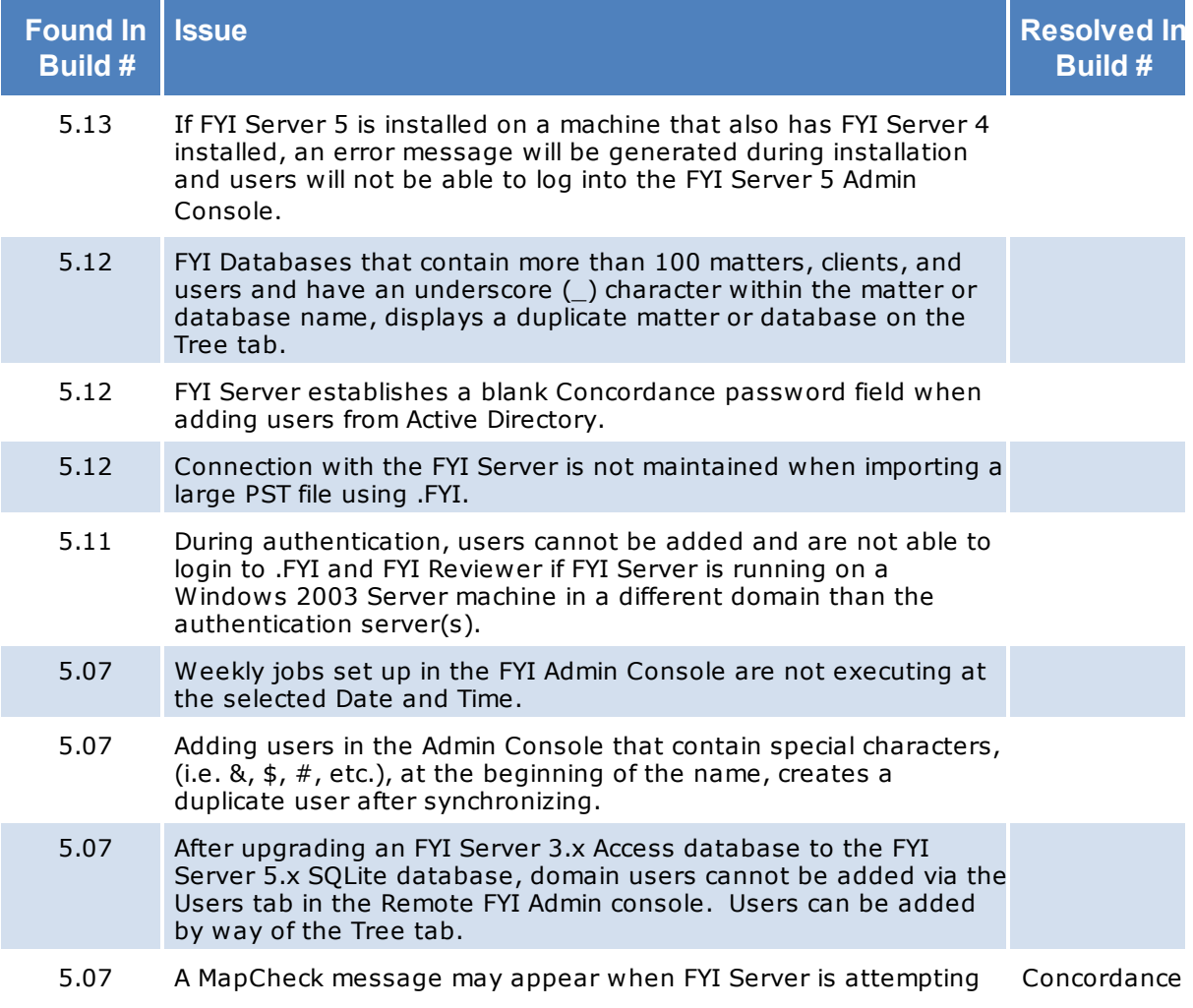

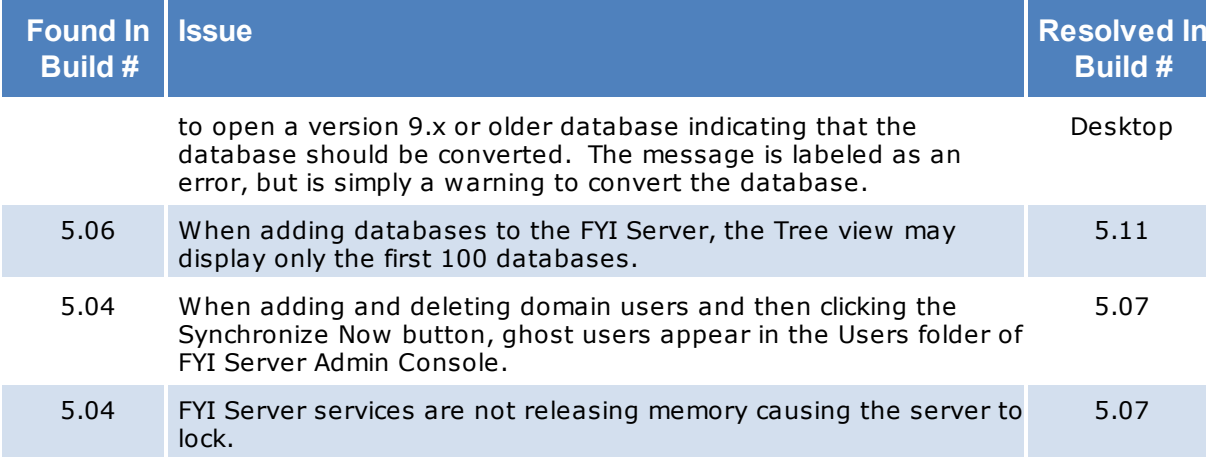

## *Additional Information*

# **Concordance FYI Server**

**Database compatibility**

Concordance FYI 5.*x* is compatible with Concordance 10.*x* databases and Concordance Image 5.*x* imagebases. Concordance version 8 and version 9 databases are compatible with FYI Server version 3.*x*. Databases prior to version 10 cannot be registered with FYI Server 5.*x*.

Concordance version 10.08 is a 32-bit application and cannot use 64-bit DSN for a database connection; therefore, define a 32-bit system DSN using the 32-bit Data Sources (ODBC) control panel of the Data Source Administrator.

Security Log .csv file when users are added from the FYI Admin Console's Management tab:

- When users are added or removed from database security via the FYI Admin Console's Management tab the UserDomainLogin column in the Security Log .csv located in the Windows database directory mistakenly records the <DomainName> \<MachineName> when it should actually record the <DomainName> \<Windowsusername>.
- If security has not yet been set up on a database i.e., no one has logged in nor created an Admin username and password then changes to security made through FYI Server Management Console will not be written to the Security Log .csv for that database.

## **Installing Concordance FYI Server 5.x**

For complete information about FYI Server installation options and best practices, see the FYI Server Installation Guide. The installation guide and all the other FYI and Concordance product line documentation, as well as the latest versions of the software, can be downloaded from the following Web page: http://www.lexisnexis.com/Concordance/ download

#### **Installing Concordance FYI Reviewer 5**

The FYI Reviewer version 3.*x* and version 5.*x* ActiveX components may be installed in Microsoft Internet Explorer® version 6.x or later on the same workstation. If reviewers will be using the LexisNexis hosted FYI Reviewer Web pages for both FYI Reviewer version 3.*x* and FYI Reviewer version 5.*x*, reviewers can access both versions of FYI Reviewer from the same workstation as long as they log out of one version before logging into the other. Reviewers can bookmark the following FYI Reviewer sites in Microsoft Internet Explorer 6.*x* or later:

URL for FYI Reviewer 5.*x*:

http://law.lexisnexis.com/resources/fyi5/fyireviewer.html

URL for FYI Reviewer 4.*x*:

http://law.lexisnexis.com/resources/fyi4/fyireviewer.html

URL for FYI Reviewer 3.*x*:

http://law.lexisnexis.com/resources/fyi/fyireviewer.html

If the firm typically hosts its own FYI Reviewer web page locally, and plans to host both FYI Reviewer 3.*x* and 5.*x*, both versions will need to be hosted from separate URLs. For more information, see the Host FYI Reviewer Web Page Locally topic in the Concordance FYI Installation Guide.

#### **Licensing**

#### **FYI Server 5 License Key**

As with Concordance and Concordance Image, FYI Server 5 requires a license key to download.

To receive the license key for FYI Server 5*.x*, please contact Concordance Sales at concordancesales@lexisnexis.com with the server name and MAC address for the hardware server. If version 5*.x* will be installed on the same hardware server as FYI Server 3.5*x* or 4*.x*, locate the server's MAC address in the Server MAC Address field on the FYI Licenses tab in the FYI Server Administration Console.

*Important: For reviewers that need to review documents in both FYI Reviewer 3.x and 5.x, they will need a reviewer license for each version. After installing FYI Server version 5, contact Concordance Sales with the new server name and MAC address (located in the Server MAC Address field on the FYI Licenses tab in the FYI Server Administration Console) to request the duplicate FYI Web Reviewer seats for the affected reviewers. These duplicate seats are free of charge. Please contact Concordance Sales at 1-800-421-8398 or concordancesales@lexisnexis.com for more information.*

#### **Unicode support**

Concordance FYI version 5*.x* includes Unicode support for electronic document review, enhanced tagging capabilities, and continued compatibility with Concordance version 10 databases.

#### **FYI.DB migration tool**

To make the migration of users and settings from FYI 3*.x* to FYI 5*.x* easier and to avoid reregistering all users, LexisNexis is providing a migration utility called FYIDB Migration Tool on

the download site (http://www.lexisnexis.com/Concordance/download). After installing FYI Server 5*.x*, Administrators can migrate their user names and settings that were created in FYI version 3.x to the new FYI version 5 SQLite backend.

The fyi.db file that stores users and permissions in FYI Server version 4*.x* or later now uses SQLite instead of Microsoft® Access®. SQLite is an embedded relational database file structure. Because SQLite is an embedded database, SQLite does not increase the required maintenance and administration of FYI Server and FYI Reviewer.

For more information about the FYI Server migration options and best practices, see the FYI Server Installation Guide.

# **Security**

**Security logging**

Security Logging and the Security log tab is a new feature in Concordance version 10 and also records the security changes made in FYI.

Security logging generates an audit trail of all changes to the security settings of a Concordance database. The log includes changes to user logins and permissions, importing or exporting security settings, and the start and end of security sessions.

Security logging is database-centered. Each Concordance database has its own security log, so only the actions affecting the security for the specific database are recorded in the database's security log.

Security logging occurs for a database when:

- An administrator in Concordance opens the Security dialog box and makes changes to the security settings in the dialog.
- An administrator in the Concordance FYI Server Administration Console opens the Management tab and adds or deletes a user from a database, or changes the password for a user belonging to a database.

For more information about security logging and the new Security log tab topic in the Concordance Answer Center.

**Filenames and usernames (upper ASCII and Unicode)**

The FYI Server and FYI Reviewer do not support user names, password, or database names containing characters in Unicode, such as Chinese or Japanese characters. Currently, FYI Server and FYI Reviewer only support user names, passwords, or database names containing single-byte characters, such as English characters. If the organization uses FYI Server and FYI Reviewer, be sure to only use single-byte characters when creating user names, passwords, and database names in Concordance.

# **FYI Reviewer**

## *Enhancements*

## **Version 5.12**

- Create and save record sorting layouts for the Browse view.
- Ability to display specific fields and reorder them in the Edit view.

## **Version 5.10**

OCR on the Fly processing for a single page or an entire document displayed in Concordance Native Viewer via FYI Reviewer and writes the data back to a specified field in the corresponding record for indexing and searching.

## **Version 5.07**

A single company logo can be added to the FYI Reviewer Web page. For information on adding a company logo, see the Hosting FYI Reviewer Locally topic in the Concordance Answer Center.

## **Version 5.05**

FYI Reviewer software is integrated with the new Concordance Native Viewer.

## **Version 5.02**

The Concordance FYI content is now completed and available in the Concordance Answer Center at the following Web address:

http://help.lexisnexis.com/litigation/ac/cn\_classic/index.html?welcome.htm

## *Resolved Issues*

## **Version 5.16**

Informative messages added for hard/soft kill.

## **Version 5.15**

- When performing a Find and a word is not found, closing the Find dialog box and performing another action may cause FYI Reviewer to close unexpectedly.
- Authority list opens more than once prompting for a term selection when working in the Edit view within FYI Reviewer.

## **Version 5.13**

Longer than normal latency in opening and navigating in the Edit pane may be experienced when accessing FYI Reviewer using an external network connection.

## **Version 5.12**

Using the Ditto feature caused FYI Reviewer to stop functioning if the field data met

or exceeded the field's character length.

Lost cursor focus causes an interruption in workflow when editing data fields and navigating between records in FYI Reviewer.

#### **Version 5.04**

- Resolved an issue that caused FYI Reviewer to hang when loading multiple transcripts larger than 12MB.
- Resolved an issue where Tag History is not captured for tags deleted in FYI Reviewer.
- Resolved an issue for the Send to Excel command not sending records with Microsoft Office 2003 on a Windows 7 machine.

#### **Version 5.03**

The FYI Reviewer log file was renamed and is now stored in the following location:

C:\Documents and Settings\<USER>\LexisNexis\ FYI Reviewer 5\FYI\_Reviewer\_5.log (Windows XP) or C:\Users\<USER>\ LexisNexis\FYI Reviewer 5\FYI\_Reviewer\_5.log (Windows 7)

#### **Version 5.01**

- Resolved an issue where a database, when using Concordance through a .fyi link, would not reopen via File > Open if the Workspace was set as disabled and Concordance had not first been exited and reopened.
- Resolved an issue where added menu items were not functioning properly when using Concordance through a .fyi link and when the Workspace was also set as disabled.
- Resolved an issue that was preventing the Default Font size from persisting after being selected in the Tools > Preferences dialog.
- Resolved an issue that occurred when searching for a phrase containing a Stopword in the "with the exact phrase" text box in "Simple Search" where the phrase was not being properly red highlighted as a search hit in the Browse View.
- Resolved an issue that was causing some date format fields to be sent to CaseMap as "To be determined" instead of the actual date.
- Expanded to three or more the number of alpha prefixes with hyphens that can be present in BEGATTACH and ENDATTACH fields when running the FindAttachments\_v10.00.cpl through .FYI links. There had not been this same limit if running the same CPL directly in Concordance.

## **Version 5.00**

- Resolved an issue from version 4 that was disallowing the right-click Create Query from Tag functionality and was displaying the error message "No documents found in current query".
- Resolved an issue so that the "#" character, when used in user passwords of databases registered in FYI, will now allow that user to print images without errors.
- Made FYI Reviewer work the same way as Concordance so that users can edit already-run searches in the Review screen.
- Resolved an issue where the font size specified for message text on an individual redaction could revert to the default size of 8-point.
- Resolved an issue where the alphabetical order of concatenated databases, in a set concatenated only through the FYI Reviewer interface, affected the total number of records displayed when an empty shell database is used as the main database.
- Resolved a refresh issue in the Advanced Search field that was preventing the rerunning of the same search syntax after adding concatenated databases to the set after the initial query had run.
- Resolved an issue where the main database of a concatenated set had no records, so that no matter which database record had focus, all tags from the set will be displayed.
- Resolved a display issue to ensure FYI Reviewer displays the correct dates in the Tag History pane.
- Resolved an issue where certain tags that were imported using the TagSaver.cpl .gat file process caused an insufficient memory error.
- Resolved a display issue where certain rich text fields are truncated in the Table view but fully visible in the Browse view and Concordance.
- Resolved an issue where redactions don't stick when leaving and returning to a record, where the user has Logon Required set and they are also using Concordance Image as their viewer.

## *Current Issues*

The following items are current issues in FYI Reviewer and will be resolved in future versions:

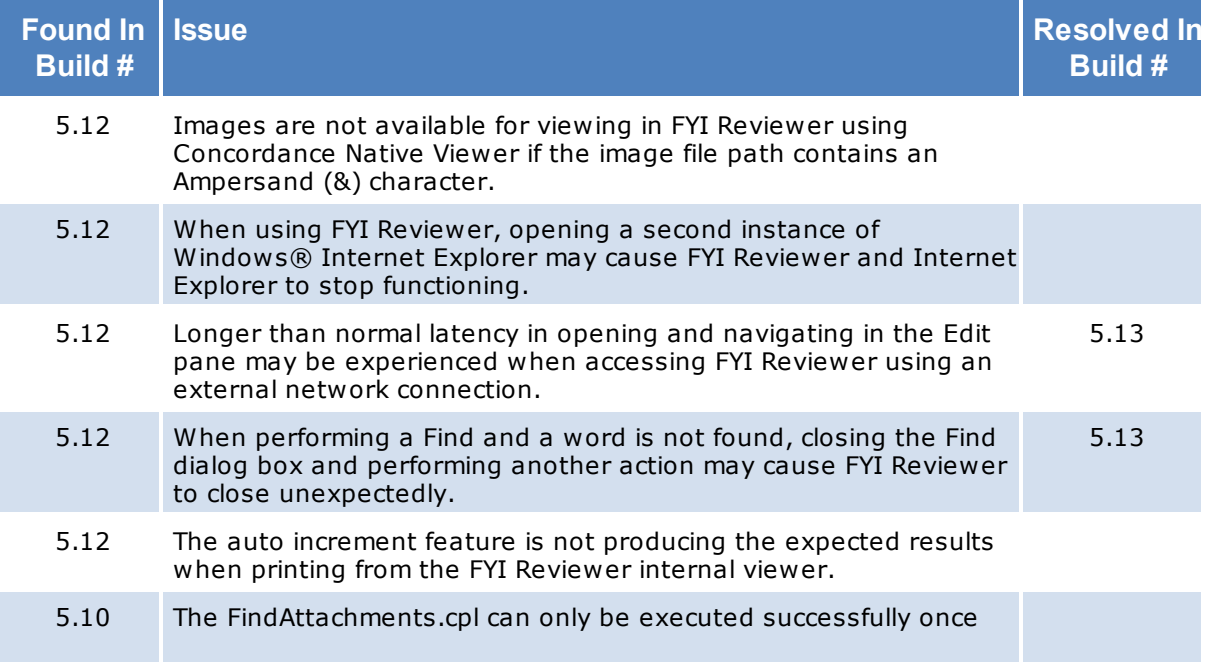

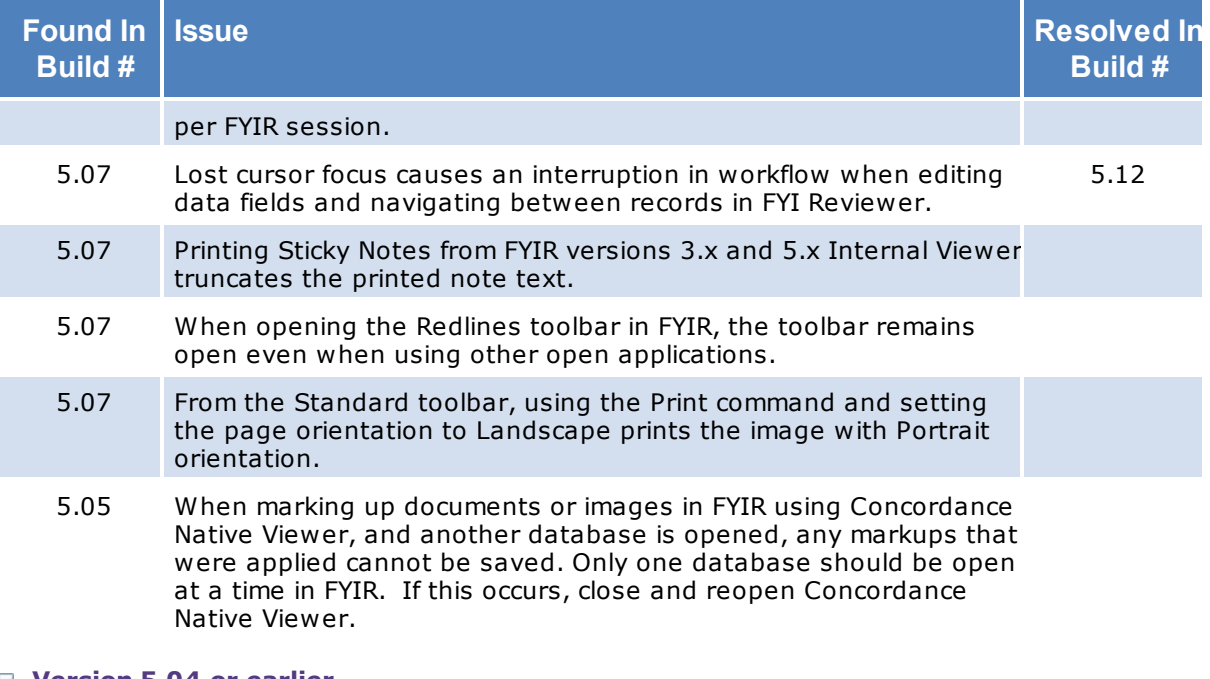

## **Version 5.04 or earlier**

- Installing the FYI Reviewer 4 ActiveX using Internet Explorer 8:
	- Some users may get an *Application Error* when installing the FYI ActiveX component. This is because they need an update to their Java software (see links below).
	- Install Sun's latest Java for Windows from the following location:

http://java.sun.com/getjava/download.html

http://java.com/en/download/manual.jsp